Outubro de 2021

# Instruções de uso do *therascreen*® FGFR RGQ RT-PCR Kit

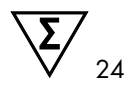

Versão 2

## **IVD**

Para uso em diagnóstico in vitro

Para uso com o RNeasy® DSP FFPE Kit

Para uso com os instrumentos Rotor-Gene® Q MDx 5plex HRM

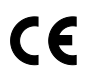

876711

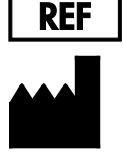

QIAGEN GmbH, QIAGEN Strasse 1, 40724 Hilden, **ALEMANHA** 

 $R1$   $MAT$  1125704PT-BR

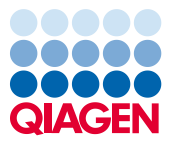

Sample to Insight

# Índice

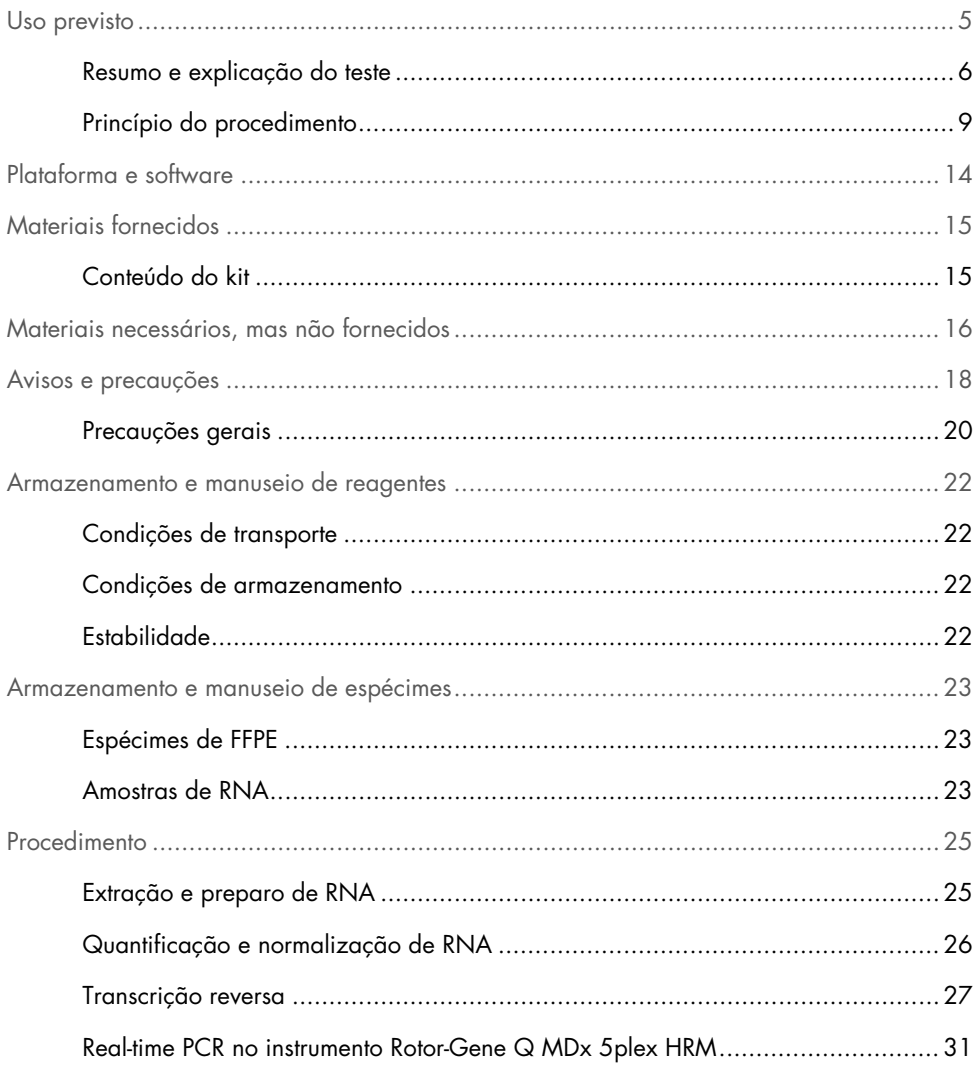

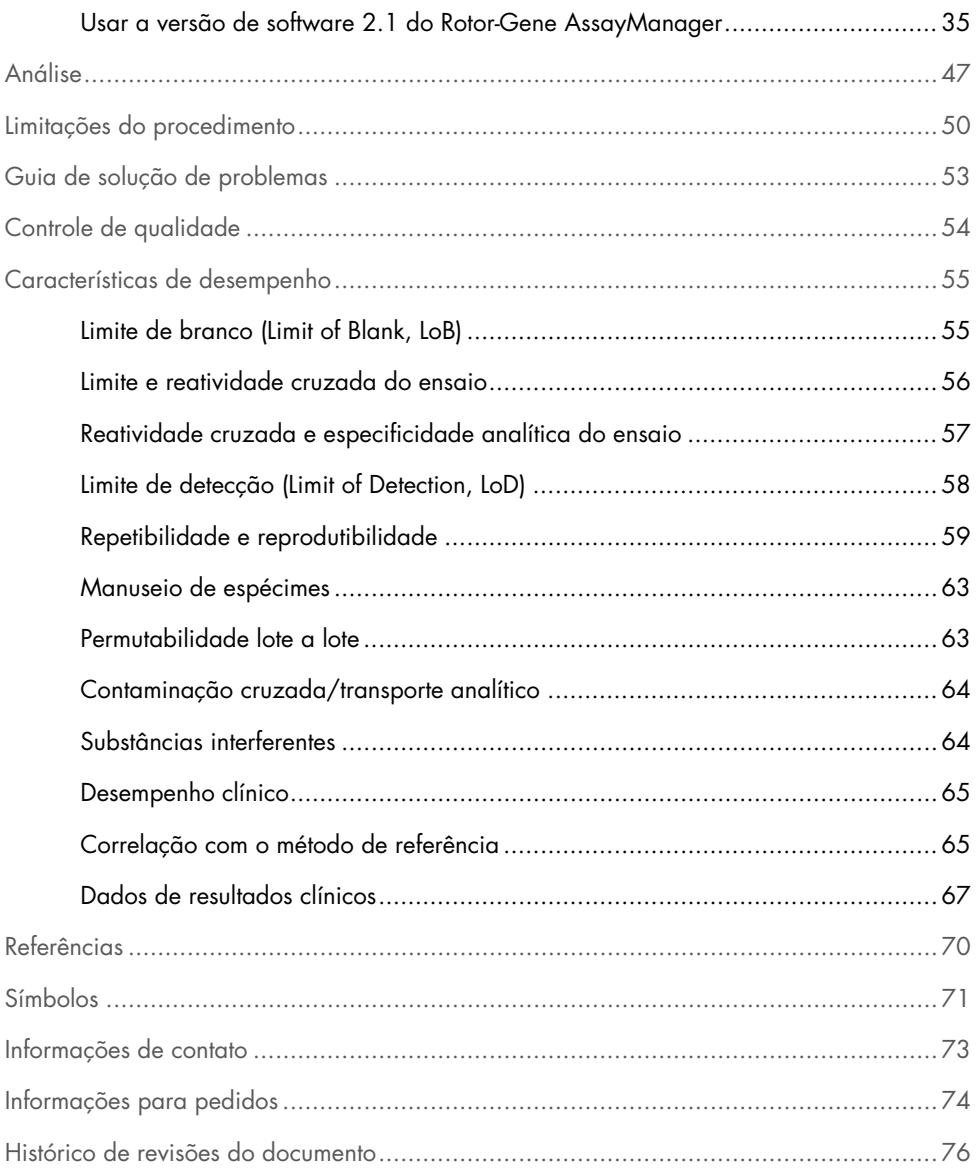

## <span id="page-4-0"></span>Uso previsto

O *therascreen* FGFR RGQ RT-PCR Kit é um teste de PCR de transcrição reversa em tempo real para a detecção qualitativa de mutações de dois pontos no éxon 7 (p.R248C [c.742C>T] e p.S249C [c.746C>G]), mutações de dois pontos no éxon 10 (p.G370C [c.1108G>T] e p.Y373C [c.1118A>G]) e duas fusões (FGFR3-TACC3v1 e FGFR3-TACC3v3) no gene receptor do fator de crescimento de fibroblastos 3 (Fibroblast Growth Factor Receptor 3, FGFR3) em amostras de RNA derivadas de tecido tumoral urotelial fixado em formalina e embebido em parafina (Formalin-Fixed Paraffin-Embedded, FFPE). O teste é indicado para uso como auxiliar na identificação de pacientes com casos de câncer urotelial (Urothelial Cancer, UC) que manifestam estas alterações e, como tal, são elegíveis para tratamento com BALVERSA™ (erdafitinib).

Os espécimes são processados usando o RNeasy DSP FFPE Kit para preparo manual de amostras, seguido de transcrição reversa e, em seguida, amplificação e detecção automatizadas no instrumento Rotor-Gene Q MDx 5plex HRM.

### <span id="page-5-0"></span>Resumo e explicação do teste

Os receptores do fator de crescimento de fibroblastos (Fibroblast Growth Factor Receptors, FGFRs) são tirosina quinases (receptores de transmembrana), presentes em muitos tipos de células no corpo. Quando ativados, os FGFRs tornam-se fosforilados em resíduos de tirosina específicos que atuam como intermediários entre as proteínas do adaptador citosólico e as vias de sinalização intracelular RAS-MAPK, PI3K-AKT, PLCγ e STAT. Esta via de sinalização é conhecida por desempenhar um papel importante no controle do crescimento de células, assim como na sua sobrevivência e migração (1) e, como tal, é um alvo apelativo para tratamentos de câncer.

Alterações estimulantes nos genes FGFR foram encontradas em um subconjunto de pacientes com UC (2, 3), demonstrando a importância deste tipo de defeito genético como um impulsionador do desenvolvimento e da progressão de tumores.

O *therascreen* FGFR RGQ RT-PCR Kit é um teste de PCR de transcrição reversa em tempo real para a detecção qualitativa de mutações de dois pontos no éxon 7 (p.R248C [c.742C>T] e p.S249C [c.746C>G]), mutações de dois pontos no éxon 10 (p.G370C [c.1108G>T] e p.Y373C [c.1118A>G]) e duas fusões (FGFR3-TACC3v1 e FGFR3-TACC3v3) no gene receptor do fator de crescimento de fibroblastos 3 (Fibroblast Growth Factor Receptor 3, FGFR3) em amostras de RNA derivadas de tecido tumoral urotelial fixado em formalina e embebido em parafina (Formalin-Fixed Paraffin-Embedded, FFPE). O teste é indicado para uso como auxiliar na identificação de pacientes com casos de UC que manifestam estas alterações e, como tal, são elegíveis para tratamento com BALVERSA (erdafitinib).

Os espécimes são processados usando o RNeasy DSP FFPE Kit para preparo manual de amostras, seguido de transcrição reversa e, em seguida, amplificação e detecção automatizadas no instrumento Rotor-Gene Q MDx 5plex HRM.

O *therascreen* FGFR RGQ RT-PCR Kit também foi projetado para identificar fusões de FGFR3, FGFR3-BAIAP2L1 e FGFR2, bem como a fusão de FGFR2-BICC1 e FGFR2-CASP7, porque os pacientes que manifestavam estas fusões de FGFR eram elegíveis para o ensaio clínico 42756493-BLC2001 de BALVERSA (erdafitinib). No entanto, o teste não está validado clinicamente para detectar estas três fusões. A segurança e eficácia dos medicamentos não foram estabelecidas para casos de UC (câncer urotelial) que manifestem estas fusões e não existe nenhuma reivindicação para o uso do *therascreen* FGFR RGQ RT-PCR Kit como auxiliar na seleção desses pacientes para tratamento com BALVERSA (erdafitinib).

Os alvos de alteração de FGFR dos ensaios do *therascreen* FGFR RGQ RT-PCR Kit são detalhados na [Tabela](#page-6-0) 1 e na [Tabela](#page-7-0) 2.

| Gene  | Variante de aminoácido | Mutação CDS | <b>ID Cosmic</b> | <b>Exons</b> |
|-------|------------------------|-------------|------------------|--------------|
| FGFR3 | p.R248C                | c.742C > T  | COSM714          |              |
| FGFR3 | p.S249C                | c.746C > G  | COSM715          |              |
| FGFR3 | p.G370C                | c.1108G > T | COSM716          | 10           |
| FGFR3 | p.Y373C                | c.1118A > G | COSM718          | 10           |

<span id="page-6-0"></span>Tabela 1. Alvos dos ensaios do *therascreen* FGFR RGQ RT-PCR Kit: mutações pontuais

| ID da fusão     | Genes envolvidos  | Pontos de ruptura<br>genômicos | <b>Exons</b>   |
|-----------------|-------------------|--------------------------------|----------------|
| FGFR3-TACC3v1   | FGFR3             | chr4:1808661 C                 | 17             |
|                 | TACC <sub>3</sub> | G chr4:1741428                 | 11             |
| FGFR3-TACC3v3   | FGFR3             | chr4:1808661 C                 | 17             |
|                 | TACC <sub>3</sub> | G chr4:1739324                 | 10             |
| FGFR3-BAIAP2L1* | FGFR3             | chr4:1808661 C                 | 17             |
|                 | BAIAP2L1          | A chr7:97991744                | $\mathcal{P}$  |
| FGFR2-BICC1*    | FGFR <sub>2</sub> | chr10:123243211 G              | 17             |
|                 | BICC <sub>1</sub> | A chr10:60461834               | 3              |
| FGFR2-CASP7*    | FGFR <sub>2</sub> | chr10:123243211 G              | 17             |
|                 | CASP <sub>7</sub> | A chr10:115457252              | $\overline{2}$ |
|                 |                   |                                |                |

<span id="page-7-0"></span>Tabela 2. Alvos do ensaio do *therascreen* FGFR RGQ RT-PCR Kit: fusões

\* O teste foi projetado para identificar fusões de FGFR3, FGFR3-BAIAP2L1 e FGFR2, bem como a fusão de FGFR2-BICC1 e FGFR2-CASP7 porque os pacientes com estas fusões de FGFR eram elegíveis para o ensaio clínico 42756493-BLC2001 de BALVERSA (erdafitinib). No entanto, o teste QIAGEN não está validado clinicamente para detectar estas três fusões.

### <span id="page-8-0"></span>Princípio do procedimento

O *therascreen* FGFR RGQ RT-PCR Kit é baseado na detecção por amplificação seletiva de seis alterações FGFR3 em RNA extraído de espécimes de FFPE de UC, usando o Rotor-Gene Q MDx 5plex HRM System. A tecnologia específica de alelo permite a detecção precisa e altamente reproduzível de alterações de FGFR-alvo, com base no uso de conjuntos específicos de primers e sondas diretos e inversos; apenas uma correspondência perfeita entre os primers e as sondas com o cDNA-alvo permite a extensão e amplificação na reação de PCR. A comunicação de resultados é totalmente automatizada. Se os controles de execução e os resultados da amostra forem válidos e ocorrer uma amplificação suficiente do alvo de ensaio abaixo do limite do número predeterminado de ciclos, o relatório apresentará a(s) alteração(ões) de FGFR detectada(s) em cada amostra.

#### Purificação de RNA

As amostras fixadas em formalina e embebidas em parafina (FFPE) são a forma de material de tumor sólido mais amplamente disponível. Apesar de serem estáveis e fáceis de transportar e armazenar, o processo de fixação e embebição danifica os ácidos nucleicos e mistura-os com materiais de hidrocarboneto cerosos. Como tal, devem ser aplicadas técnicas de purificação especializadas para obter amostras adequadas para a análise de diagnóstico in vitro. O RNeasy DSP FFPE Kit foi desenvolvido especificamente para lidar com os desafios causados pela purificação de RNA de material de FFPE e deve ser usado para preparar RNA que será testado usando este kit.

#### Transcrição reversa

Para realizar este procedimento de teste, o DNA complementar (cDNA) é primeiro sintetizado do RNA de amostra usando transcriptase reversa. É este cDNA que, posteriormente, atua como modelo inicial em uma reação de PCR analítica.

Transcrição reversa (Reverse Transcription, RT) é realizada usando uma mistura principal, preparada com enzima de Transcrição reversa, tampões RT e mistura de primer RT, que são fornecidos com o *therascreen* FGFR RGQ RT-PCR Kit. A reação de RT ocorre a 42 °C, sendo, em seguida, interrompida para incubação a 95 °C.

Transcriptase reversa é uma enzima multifuncional com três atividades enzimáticas diferentes: polimerase de DNA dependente de RNA, exoribonuclease dependente de híbridos (RNase H) e DNA polimerase dependente de DNA. Para transcrição reversa in vitro, as primeiras duas atividades são usadas para produzir cDNA de fita simples. Primeiro, a atividade de DNA polimerase dependente de RNA (transcrição reversa) transcreve cDNA de um modelo de RNA, formando um híbrido de DNA:RNA. Subsequentemente, a atividade de exonuclease de RNase H degrada especificamente apenas a fita de RNA destes híbridos [\(Figura](#page-9-0) 1). Como tal, esta atividade afeta o RNA hibridizado para cDNA, mas não tem qualquer efeito no RNA puro. Uma etapa de degradação de RNA separada utilizando enzima RNase H não é necessária antes da real-time PCR.

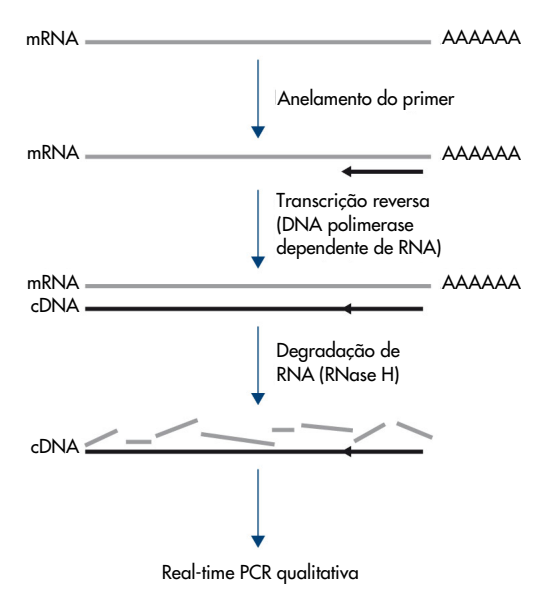

<span id="page-9-0"></span>Figura 1. Síntese de cDNA. Transcrição reversa e síntese de cDNA de fita simples.

#### Real-time PCR

O uso de real-time PCR permite a detecção de produtos de reação durante a fase exponencial do processo de amplificação de PCR, em vez de no seu fim, como é o caso de PCR de ponto final. Isso melhora a especificidade do teste e reduz a quantidade de tempo necessária para realizar o processo de teste.

O ensaio usa o princípio de reação de hidrólise de oligonucleotídeos de real-time PCR com sondas TaqMan® (4). São usados três tipos de oligonucleotídeos para detectar cada sequência base alvo; um par de primers de PCR convencionais, que complementam as sequências a montante e a jusante da sequência-alvo e formam um amplicon de PCR e uma molécula de sonda que complementa a sequência-alvo precisa e incorpora tanto um corante repórter fluorescente como um corante supressor fluorescente próximos. A extremidade 3' da sonda é uma base de dideoxi para evitar a sua extensão e, assim, evitar que atue como outro primer de PCR na reação.

Durante a PCR, se a sequência-alvo de interesse estiver presente, a sonda de oligonucleotídeos anelará essa sequência, ao passo que os primers de PCR anelarão as respectivas sequências complementares a montante e a jusante da região de ligação da sonda. Na fase de extensão do primer da reação, a atividade de exonuclease 5' a 3' da DNA polimerase de *Thermus aquaticus* (*Taq*) faz a clivagem dos oligonucleotídeos da sonda, liberando as moléculas de corante repórter e de corante supressor fluorescentes. À medida que estes se afastam um do outro para a solução, o efeito do supressor no repórter diminui, provocando um aumento na fluorescência detectável. Este processo ocorre em cada ciclo de PCR e não interfere com a acumulação exponencial do produto [\(Figura](#page-11-0) 2).

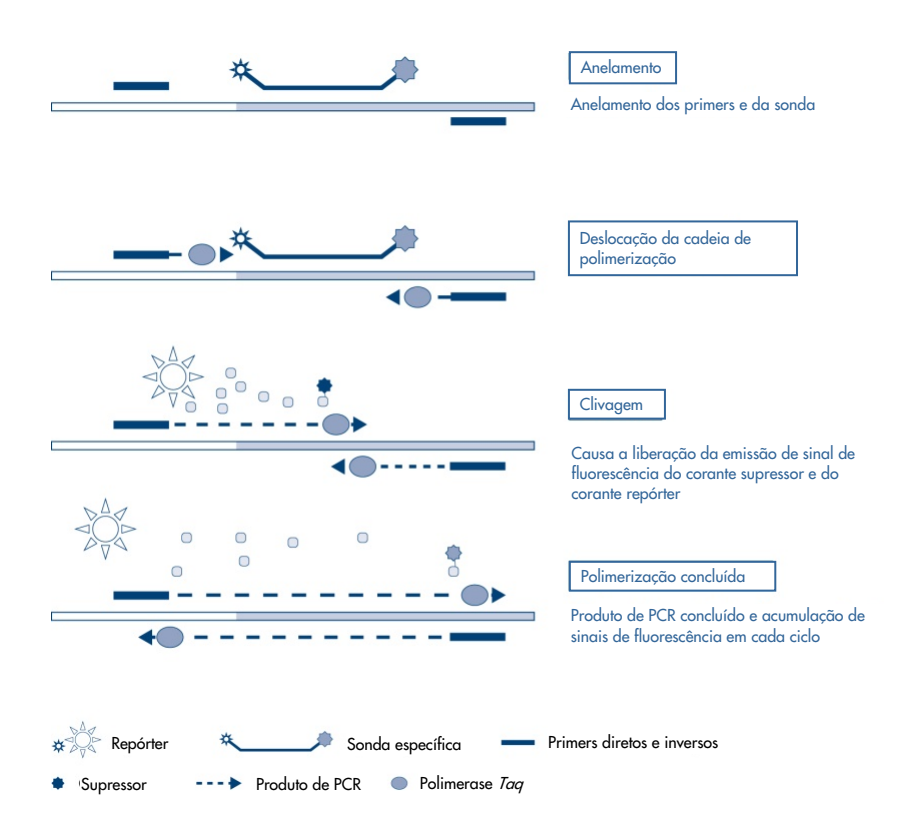

<span id="page-11-0"></span>Figura 2. O princípio da reação em tempo real TaqMan.

Um aumento do sinal de fluorescência é detectado somente se a sequência-alvo, que é complementar aos primers e à sonda, estiver presente na reação. Se a sequência-alvo estiver ausente, não ocorrerá qualquer clivagem da sonda, nem qualquer dissociação de corante repórter fluorescente do corante supressor e, como tal, não será observado qualquer aumento na fluorescência. O número de ciclos de PCR necessário para detectar um sinal de fluorescência acima de um limiar predeterminado é designado de limiar do ciclo  $(C_T)$  e é diretamente proporcional à quantidade de alvo presente no início da reação, permitindo a definição de um limite de sensibilidade para o teste.

As misturas de reação do *therascreen* FGFR RGQ RT-PCR Kit PCR contêm HotStarTaq® DNA Polymerase, uma forma modificada de DNA polimerase QIAGEN *Taq*. É fornecida em um estado inativo e não possui qualquer atividade enzimática à temperatura ambiente. Isso evita a formação de produtos preparados incorretamente e de primer-dimers durante a configuração da reação e a primeira etapa de desnaturação. Como tal, a competição por reagentes pelos artefatos de PCR é evitada, permitindo uma elevada especificidade de PCR. A enzima é ativada no início de uma reação por meio de uma etapa de incubação de 15 minutos a 95 °C. O início a quente permite a configuração rápida e conveniente das reações à temperatura ambiente.

As misturas de reação de PCR do *therascreen* FGFR RGQ RT-PCR Kit também contêm um tampão de PCR que foi desenvolvido especificamente para real-time PCR multiplex usando sondas específicas de sequência. Este tampão contém uma combinação especialmente otimizada de KCl e (NH4)2SO4, que promove uma elevada proporção de ligação de primer específico para não específico durante a etapa de anelamento de cada ciclo de PCR. Isso cria condições rigorosas de anelamento do primer, conduzindo a um aumento na especificidade de PCR. Ao usar este tampão, a anelamento do primer é apenas ligeiramente influenciada pela concentração de MgCl2, pelo que não é necessária otimização por titulação de Mg2+. O tampão também contém Fator MP sintético, que facilita a PCR multiplex. O Fator MP aumenta a concentração local de primers e sondas no modelo de cDNA e estabiliza especificamente os primers e as sondas ligados, permitindo anelamento e extensão eficientes. A combinação destes componentes no tampão de PCR evita que as várias reações de amplificação interfiram entre si.

## <span id="page-13-0"></span>Plataforma e software

O *therascreen* FGFR RGQ RT-PCR Kit foi projetado especificamente para uso com o instrumento Rotor-Gene Q MDx 5plex HRM instalado com o seguinte:

- Rotor-Gene AssayManager<sup>®</sup>, versão 2.1
- Gamma Plug-in, versão 1.0.0
- *therascreen* FGFR FFPE Assay Profile, versão 1.0.4

Consulte o *Manual do usuário do Rotor-Gene Q MDx* para obter informações sobre o instrumento Rotor-Gene Q MDx 5plex HRM. O instrumento Rotor-Gene Q MDx 5plex HRM deve ser mantido de acordo com os requisitos indicados no manual do usuário.

## <span id="page-14-0"></span>Materiais fornecidos

## <span id="page-14-1"></span>Conteúdo do kit

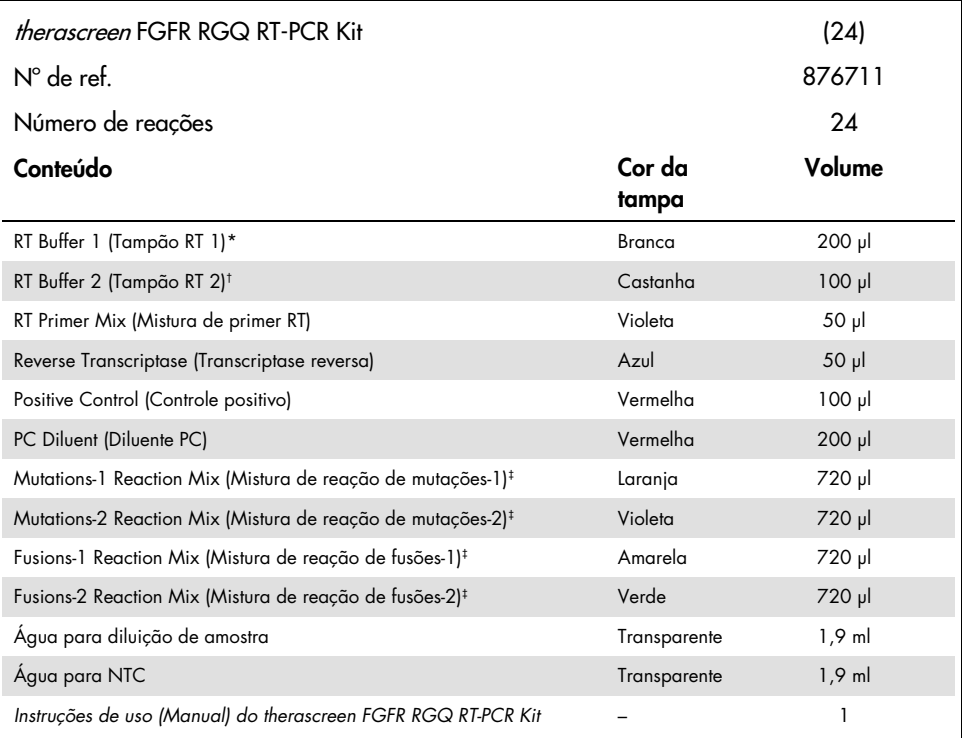

\* Contém polietilenoglicol. Para obter mais informações, consulte a página [18.](#page-17-0)

- † Contém desoxirribonuclease. Para obter mais informações, consulte a página [18.](#page-17-0)
- ‡ Mistura de reação de PCR com todos os componentes necessários, exceto a amostra a ser analisada.

## <span id="page-15-0"></span>Materiais necessários, mas não fornecidos

Equipamento, consumíveis e reagentes para purificação de RNA

- RNeasy DSP FFPE Kit (nº de ref. 73604)
- Pipetas calibradas e de uso exclusivo[\\*](#page-15-1) (ajustáveis) para processamento de amostras (20 µl, 200 µl e 1 ml)
- Ponteiras de pipetas para PCR estéreis, resistentes a aerossóis e isentas de nuclease e RNase, com filtros hidrofóbicos
- Centrífuga de bancada\* com rotor para tubos de 2 ml
- Agitador tipo vórtex\*
- Etanol a 100% de qualidade adequada para biologia molecular[†](#page-15-2)
- Bisturis descartáveis
- Bloco de aquecimento calibrado com capacidade para incubação entre 56 °C e 80 °C e agitação a 1100 rpm

Equipamento e consumíveis para transcrição reversa e real-time PCR

- Pipetas calibradas e de uso exclusivo\* (ajustáveis) para preparo de amostras, preparo da mistura principal e distribuição de RNA e cDNA (20 µl, 200 µl e 1 ml)
- Ponteiras de pipetas para PCR estéreis, resistentes a aerossóis e isentas de nuclease e RNase, com filtros hidrofóbicos
- Tubos de 1,5 ml ou 2,0 ml, de ligação reduzida e isentos de nuclease para PCR
- 0.2 ml PCR Tubes (n° de ref. 981005)
- Strip Tubes and Caps, 0.1 ml (n° de ref. 981103 ou 981106)
- <span id="page-15-1"></span>\* Certifique-se de que todos os equipamentos foram verificados e calibrados de acordo com as recomendações do fabricante.

<span id="page-15-2"></span>† Não use álcool desnaturado, pois ele contém outras substâncias, como metanol ou metiletilcetona.

- Bloco de aquecimento\*, banho-maria\* ou termociclador\*, com capacidade de incubação de tubos de 0,2 ml para PCR a 42–95 °C
- Sistema de resfriamento[\\*,](#page-16-0) com capacidade para tubos de 1,5 ml e 2,0 ml a 0–8 °C
- Centrífuga de bancada\* com rotor para tubos de 0,2 ml, 1,5 ml e 2,0 ml
- Agitador tipo vórtex
- Loading Block 96 x 0.2 ml PCR Tubes, bloco de alumínio para configuração manual da reação (nº de ref. 9018905)
- Loading Block 72 x 0.1 ml Tubes, bloco de alumínio para configuração manual da reação (nº de ref. 9018901)
- 72-Well Rotor (nº de ref. 9018903)
- Locking Ring 72-Well Rotor (nº de ref. 9018904)
- Rotor-Disc® 72 (nº de ref. 9018899)
- Rotor-Disc 72 Locking Ring (n° de ref. 9018900)
- Rotor Holder (nº de ref. 9018908)
- Rotor-Gene Q MDx 5plex HRM Platform (n° de ref. 9002032) ou Rotor-Gene Q MDx 5plex HRM System (nº de ref. 9002033)\*[†](#page-16-1)
- Rotor-Gene AssayManager, versão de software 2.1
- Rotor-Gene AssayManager Gamma Plug-in, versão 1.0.0
- therascreen FGFR FFPE Assay Profile, versão 1.0.4

<span id="page-16-0"></span><sup>\*</sup> Certifique-se de que todos os equipamentos foram verificados e calibrados de acordo com as recomendações do fabricante.

<span id="page-16-1"></span><sup>†</sup> Em alguns países, se aplicável, o instrumento Rotor-Gene Q 5plex HRM com uma data de fabricação de maio de 2011 ou posterior pode ser usado. A data de fabricação pode ser obtida a partir do número de série na parte traseira do equipamento. O número de série está no formato "mmaannn", sendo que "mm" indica o mês de fabricação em dígitos, "aa" indica os últimos dois dígitos do ano de fabricação e "nnn" indica o identificador único do instrumento.

## <span id="page-17-0"></span>Avisos e precauções

Para uso em diagnóstico in vitro

Ao trabalhar com produtos químicos, sempre use um jaleco adequado, luvas descartáveis e óculos de proteção. Para mais informações, consulte as folhas de dados de segurança (Safety Data Sheets, SDSs) aplicáveis. Essas fichas estão disponíveis online em formato PDF conveniente e compacto em [www.qiagen.com/safety](https://www.qiagen.com/us/support/qa-qc-safety-data/safety-data-sheets/?akamai-feo=off), onde você pode encontrar, visualizar e imprimir SDS para cada kit e componente de kit QIAGEN.

Para obter informações de segurança relacionadas ao instrumento Rotor-Gene Q MDx 5plex HRM, consulte o manual do usuário fornecido com o instrumento.

Para obter informações de segurança sobre o RNeasy DSP FFPE Kit (nº de ref. 73604), consulte o *Manual do RNeasy DSP FFPE Kit*.

O *therascreen* FGFR RGQ RT-PCR Kit deve ser utilizado por pessoal devidamente treinado, em um ambiente de laboratório profissional.

Para uso com o instrumento Rotor-Gene Q MDx 5plex HRM.

Para uso com o RNeasy DSP FFPE Kit.

A taxa geral do erro de controle de execução (PC e NTC) observada durante o uso do *therascreen* FGFR RGQ RT-PCR Kit é de aproximadamente de 5,2% (1% para PC e 4,2% para NTC). Caso seja obtido um resultado de execução inválido, o teste da amostra deve ser repetido conforme descrito [Guia de solução de problemasn](#page-52-0)a página [53,](#page-52-0) usando o RNA de amostra disponível. Se não existir RNA suficiente para realizar novamente o teste a partir da extração de FFPE original, é necessário extrair novamente a partir do material de FFPE.

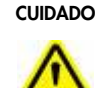

CUIDADO NÃO adicione água sanitária ou soluções ácidas diretamente nos resíduos do preparo da amostra.

As seguintes declarações de risco e precaução se aplicam a componentes do *therascreen* FGFR RGQ RT-PCR Kit.

#### Tampão RT 1

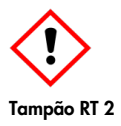

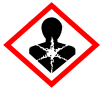

Contém: polietilenoglicol. Aviso! Pode provocar irritação das vias respiratórias. Usar luvas de proteção/vestuário de proteção/proteção ocular/proteção facial.

Contém: desoxirribonuclease. Perigo! Pode provocar uma reação alérgica cutânea. Quando inalado, pode provocar sintomas de alergia ou de asma ou dificuldades respiratórias. Evitar respirar as poeiras/fumos/gases/névoas/vapores/aerossóis. Usar luvas de proteção/vestuário de proteção/proteção ocular/proteção facial. Usar proteção respiratória. Em caso de exposição ou suspeita de exposição: contate um CENTRO DE INFORMAÇÃO ANTIVENENOS ou um médico. Leve a pessoa para um local ao ar livre e deixe-a confortável para respirar.

### <span id="page-19-0"></span>Precauções gerais

Observe sempre o seguinte.

O desempenho dos testes de RT-PCR requer boas práticas laboratoriais, incluindo manutenção do equipamento, que sejam adequadas para biologia molecular e respeitem os regulamentos aplicáveis e as normas relevantes.

- O teste destina-se a ser usado somente com espécimes clínicos de FFPE de UC.
- Todos os produtos químicos e materiais biológicos são potencialmente perigosos e devem ser tratados em conformidade. O material dos espécimes de FFPE e os ácidos nucleicos preparados a partir dele dificilmente constituirão um perigo de infecção, mas os procedimentos de saúde e segurança institucionais locais sempre devem ser cumpridos.
- Descarte os resíduos das amostras e dos ensaios de acordo com os procedimentos de segurança locais.
- Os reagentes fornecidos com o *therascreen* FGFR RGQ RT-PCR Kit estão diluídos a uma concentração otimizada. Não dilua mais os reagentes, pois isso pode diminuir o seu desempenho.
- Não utilize volumes de reação (mistura de reação mais amostra) inferiores a 25 µl.
- Todos os reagentes fornecidos no *therascreen* FGFR RGQ RT-PCR Kit destinam-se a ser utilizados unicamente com outros reagentes do mesmo lote de kit. Não substitua quaisquer reagentes fornecidos pelos mesmos reagentes de um lote de produção do *therascreen* FGFR RGQ RT-PCR Kit diferente, uma vez que tal pode afetar o desempenho.
- Para avisos, precauções e procedimentos adicionais, consulte os manuais do usuário do instrumento Rotor-Gene Q MDx 5plex HRM.
- Qualquer alteração aos tempos e às temperaturas de incubação pode resultar em dados errôneos ou contraditórios.
- Não utilize componentes cuja data de validade tenha expirado ou que tenham sido incorretamente armazenados.
- As misturas de reação podem sofrer degradação caso sejam expostas à luz.
- Tenha muito cuidado para evitar contaminação por carryover de produto de RNA, cDNA ou PCR, que pode resultar em um sinal falso-positivo.
- Tenha muito cuidado para evitar a contaminação por RNase, que pode causar a degradação do modelo de RNA e a falha do teste.
- Use pipetas individuais e de uso exclusivo para preparar as misturas de reação e adicionar modelos.
- Não abra o instrumento Rotor-Gene Q MDx 5plex HRM até que a execução esteja concluída.
- Não abra os tubos do Rotor-Gene Q depois que a execução de real-time PCR esteja concluída.
- É preciso ter cuidado para garantir testes de amostras corretos, com ênfase em evitar a entrada de amostras incorretas, erros de carregamento e erros de pipetagem.
- Certifique-se de que as amostras sejam manuseadas de forma sistemática e estejam devidamente identificadas para assegurar sempre a sua correta identificação, mantendo assim a rastreabilidade.

Recomendamos que tome as seguintes precauções:

- Use material de laboratório isento de nuclease (por ex., pipetas, ponteiras de pipetas, frascos de reação) e use luvas ao realizar o ensaio.
- Use ponteiras de pipetas novas, resistentes a aerossóis, em todas as etapas de pipetagem para evitar contaminação cruzada das amostras e dos reagentes.
- Manipule os reagentes de RT e de PCR com material de laboratório exclusivo para o efeito (pipetas, ponteiras etc.) em uma área dedicada onde não haja quaisquer matrizes de RNA ou DNA (produtos de RNA, DNA, cDNA, PCR ou plasmídeos). Adicione as amostras a serem analisadas em uma zona separada (de preferência, em uma sala separada ou em um armário de preparo de amostras de PCR) com equipamento exclusivo (pipetas, ponteiras etc.).

## <span id="page-21-0"></span>Armazenamento e manuseio de reagentes

## <span id="page-21-1"></span>Condições de transporte

O *therascreen* FGFR RGQ RT-PCR Kit é expedido em gelo seco e deve estar congelado quando chegar. Se qualquer componente do *therascreen* FGFR RGQ RT-PCR Kit não chegar ao destino em estado congelado, se a embalagem exterior tiver sido aberta durante o transporte ou se a remessa não contiver uma guia de remessa, as instruções de uso ou os reagentes, contate um dos Departamentos de Assistência Técnica da QIAGEN ou os distribuidores locais (consulte o verso do manual ou visite-nos em [www.qiagen.com](https://www.qiagen.com/ph/shop/epigenetics/epitect-methyl-ii-custom-pcr-arrays/)).

## <span id="page-21-2"></span>Condições de armazenamento

Após o recebimento, o *therascreen* FGFR RGQ RT-PCR Kit deve ser armazenado imediatamente entre –30 e –15 °C em um congelador de temperatura constante e protegido da luz, com a exceção do Diluente PC, que deve ser removido da caixa do kit e imediatamente armazenado entre –90 e –65 °C, até a data de validade indicada.

Para obter informações de armazenamento para o RNeasy DSP FFPE Kit (nº de ref. 73604), consulte o *Manual do kit RNeasy DSP FFPE*.

## <span id="page-21-3"></span>Estabilidade

Os reagentes podem ser armazenados na sua embalagem original entre –30 e –15 °C (com a exceção do Diluente PC, que deve ser sempre armazenado entre –90 e –65 °C) até a data de validade indicada. Não exceda um máximo de cinco ciclos de congelamento/descongelamento.

Os reagentes do *therascreen* FGFR RGQ RT-PCR Kit devem ser descongelados por um período mínimo de 30 minutos e um período máximo de 3 horas. Quando os reagentes estiverem prontos para utilização, as reações de RT ou PCR podem ser configuradas. O tempo de configuração total antes da execução de RT ou PCR não deve exceder as 4 horas.

## <span id="page-22-0"></span>Armazenamento e manuseio de espécimes

## <span id="page-22-1"></span>Espécimes de FFPE

O *therascreen* FGFR RGQ RT-PCR Kit destina-se a ser usado com amostras de RNA extraídas de espécimes de FFPE de UC usando o RNeasy DSP FFPE Kit.

### <span id="page-22-2"></span>Amostras de RNA

Uma vez extraídas, as amostras de RNA devem ser testadas imediatamente com o *therascreen* FGFR RGQ RT-PCR Kit ou armazenadas entre –90 e –65 °C. Não exceda um máximo de cinco ciclos de congelamento/descongelamento.

Para preparar amostras de tecido para extração de RNA:

- Usando um micrótomo, faça cortes em série de 4–5 µm no bloco de amostra de FFPE e coloque-os em lâminas de vidro.
- Um indivíduo treinado (por ex., um patologista) deve avaliar uma seção com coloração Hematoxilina-Eosina (H&E) para confirmar a presença de tecido tumoral e marcar os respectivos limites. É necessária uma lâmina adjacente às seções a serem extraídas para identificar a área da superfície do tumor e orientar a macrodissecação, se necessário.
- As seções com coloração H&E não devem ser utilizadas para extração de RNA.
- Armazene todas as lâminas e blocos de FFPE à temperatura ambiente (15 a 25 °C).

A entrada de FFPE necessária é equivalente a uma espessura de lâmina de 4–5 µm com uma área de superfície de tumor total entre 100 mm2 e 500 mm2 (inclusive). Isso pode ser criado combinando material de várias lâminas [\(Figura](#page-23-0) 3).

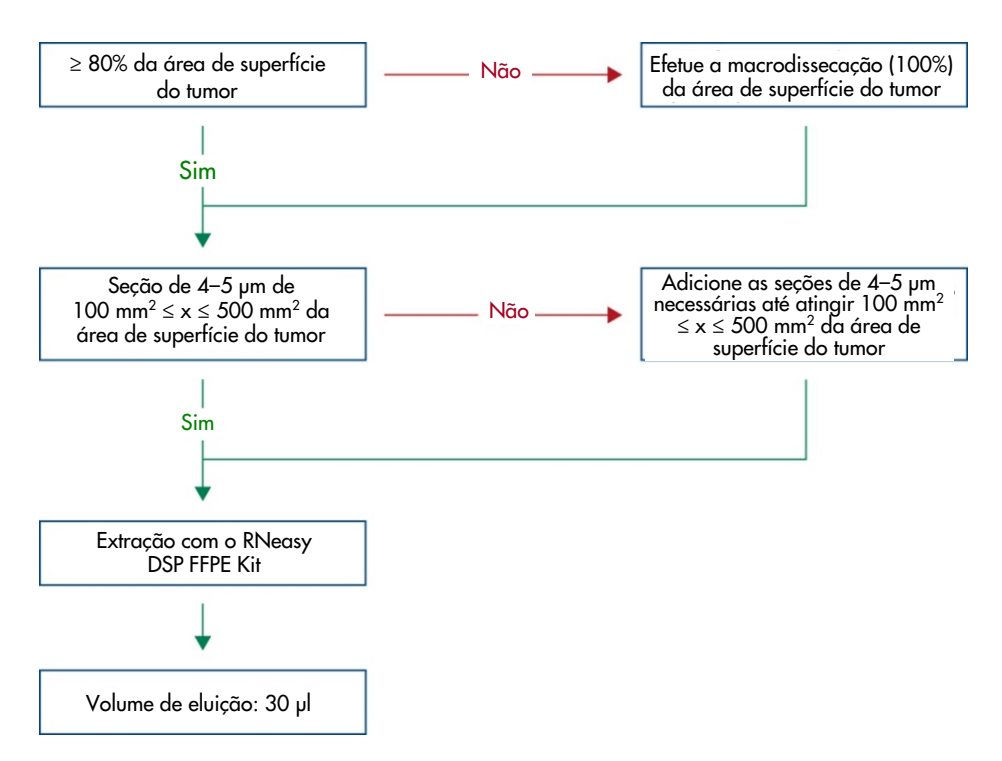

<span id="page-23-0"></span>Figura 3. Fluxo de trabalho de purificação de amostra clínica FFPE de UC a ser usado com o sistema *therascreen* FGFR RGQ RT-PCR.

 A macrodissecação deve ser realizada para obter um mínimo de 80% da área de superfície do tumor. Se a área de superfície do tumor estiver abaixo de 100 mm2 e/ou a área de superfície do tumor for inferior a 80%, devem ser usadas seções adicionais para cumprir os requisitos mínimos de amostra.

Nota: Tenha o devido cuidado e atenção ao manipular bisturis e certifique-se de afastar sempre a lâmina do bisturi do corpo.

## <span id="page-24-0"></span>Procedimento

### <span id="page-24-1"></span>Extração e preparo de RNA

O RNA deve ser purificado usando o RNeasy DSP FFPE Kit (nº de ref. 73604).

Certifique-se de que os reagentes a serem usados não expiraram e foram transportados e armazenados nas condições adequadas.

Nota: O desempenho do *therascreen* FGFR RGQ RT-PCR Kit foi apenas validado em conjunto com o RNeasy DSP FFPE Kit (nº de ref. 73604). Não utilize nenhum outro produto de purificação de RNA.

Pontos importantes antes de começar

- Se estiver usando o RNeasy DSP FFPE Kit pela primeira vez, leia as "Notas importantes" no *Manual do RNeasy DSP FFPE Kit*.
- Se estiver trabalhando com RNA pela primeira vez, leia o "Apêndice: Observações gerais sobre o manuseio de RNA" no *Manual do RNeasy DSP FFPE Kit*.
- O Buffer RBC contém sal de guanidina e, por isso, não é compatível com reagentes desinfetantes que contenham água sanitária. Consulte o *Manual do RNeasy DSP FFPE Kit* para obter mais informações de segurança.
- Salvo indicação em contrário, realize todas as etapas do procedimento à temperatura ambiente (15–25 °C). Durante o procedimento, trabalhe rapidamente; não faça intervalos entre etapas.
- Realize todas as etapas de centrifugação usando uma centrífuga mantida a uma temperatura entre 15 e 25 °C. Se usar uma microcentrífuga refrigerada, defina o instrumento para a temperatura ambiente, caso contrário, pode ocorrer um resfriamento significativo abaixo de 15 °C.
- Se usar Buffer RPE e DNase I sem RNase pela primeira vez, reconstitua-os conforme descrito no *Manual do RNeasy DSP FFPE Kit*.
- Coloque todos os tampões à temperatura ambiente (15 a 25 °C). Misture por agitação o Buffer RPE reconstituído.
- Coloque um bloco de aquecimento com função de agitação a 56 °C, para utilizá-lo nas etapas 5 e 9. Para reduzir o tempo de espera, coloque um segundo bloco de aquecimento com função de agitação a 80 °C para utilizá-lo na etapa 9.

Nota**:** Não interrompa o procedimento de purificação entre incubações, pois tempos de incubação aumentados podem causar a perda ou a degradação do RNA.

#### Procedimento

- Siga o procedimento de purificação de RNA conforme descrito no *Manual do RNeasy DSP FFPE Kit*. No protocolo "Purificação de RNA total de seções de tecido FFPE", certifique-se de que os volumes usados para processamento de mais de 3 a 4 seções (marcadas com ·) sejam cumpridos.
- Elua RNA em 30 µl de água isenta de RNase fornecida com o RNeasy DSP FFPE Kit.
- Utilize uma alíquota de 3 ul do RNA eluído para quantificação.
- Armazene os eluatos de RNA entre –90 e –65 °C.

## <span id="page-25-0"></span>Quantificação e normalização de RNA

#### Procedimento

- Branqueie o espectrofotômetro usando a água isenta de RNase fornecida com o RNeasy DSP FFPE Kit que foi usado para eluir o RNA.
- A quantidade de RNA é determinada através da medição da densidade óptica a 260 nm.
- Quantidade total de RNA purificado = concentração x volume de amostra em µl.
- Se a concentração de RNA for inferior a 16,67 ng/µl, a amostra não deve ser adicionalmente processada. Deve ser usada uma extração de RNA fresca de um novo espécime de FFPE para análises futuras.
- O RNA deve ser diluído para 16,67 ng/µl usando a água para diluição de amostra fornecida com o *therascreen* FGFR RGQ RT-PCR Kit.
- A reação de transcrição reversa é otimizada para 250 ng de RNA purificado diluído em um volume final de 15 µl (15 µl x 16,67 ng/µl = 250 ng de entrada de RNA).

#### <span id="page-26-0"></span>Transcrição reversa

O *therascreen* FGFR RGQ RT-PCR Kit fornece altos rendimentos de cDNA para detecção sensível de todos os transcritos-alvo, mesmo aqueles presentes em quantidade reduzida. A transcrição reversa usa um modelo de RNA e uma mistura de primers complementares para as extremidades 3' e 5' do RNA para produzir cDNA. A enzima da transcriptase reversa (Reverse Transcriptase, RT) sintetiza o cDNA de fita simples, que é posteriormente usado como entrada na reação de PCR do *therascreen* FGFR RGQ RT-PCR Kit.

Pontos importantes antes de começar

- Configure todas as reações a 0–8 °C para minimizar o risco de degradação de RNA.
- O inibidor de RNase e os dNTPs já estão incluídos nos componentes do kit. Não adicione inibidor de RNase e dNTPs adicionais.
- A mistura de primer RT (fornecida) deve ser usada. A mistura de primer RT é otimizada para fornecer altos rendimentos de cDNA para todas as regiões de transcritos de RNA.
- Etapas separadas de desnaturação e anelamento não são necessários antes de iniciar a reação de transcrição reversa.
- Após a transcrição reversa, a reação deve ser interrompida por incubação a 95 °C durante 3 minutos para desativar a transcriptase reversa.

#### Procedimento

- 1. Coloque um bloco de carregamento capaz de suportar tubos de PCR de 96 x 0,2 ml e um bloco de resfriamento capaz de suportar 12 ou mais tubos de 2 ml a 0–8 °C durante, pelo menos, 60 minutos antes da configuração da reação.
- 2. Descongele tampão RT 1, tampão RT 2, transcriptase reversa, mistura de primer RT e água para NTC fornecidos com o *therascreen* FGFR RGQ RT-PCR Kit à temperatura ambiente entre 30 minutos e 3 horas antes de iniciar a configuração da reação RT.
- 3. Descongele as amostras de teste, o PC e o diluente PC a 0–8 °C entre 30 minutos e 3 horas antes de iniciar a configuração da reação RT.
- 4. Inspecione todos os reagentes de RT atentamente para garantir que eles estejam completamente descongelados e dissolvidos em solução. Dissolva quaisquer precipitados em tampão RT 2 agitando em vórtex. Se necessário, incube brevemente o tampão a 37 °C até os precipitados dissolverem.
- 5. Misture, usando um agitador tipo vórtex de pulso, todos os reagentes RT 3 vezes durante 3 segundos cada, para assegurar que os reagentes sejam bem misturados.
- 6. Centrifugue brevemente todos os reagentes RT para coletar líquido residual das tampas e laterais dos tubos.
- 7. Prepare mistura principal com transcrição reversa suficiente para o número de amostras a serem testadas, mais duas para os controles de execução, controle positivo (Positive Control, PC) e controle sem modelo (No Template Control, NTC). A mistura principal com transcrição reversa deve ser preparada a 0–8°C de acordo com a [Tabela](#page-27-0) 3.

Nota: Prepare mistura principal suficiente para duas reações adicionais (n + 2) se usar ≤16 amostras e quatro reações adicionais (n + 4) se usar >16 amostras para permitir volume adicional suficiente para a configuração de RT.

<span id="page-27-0"></span>Nota: O tampão RT 1 e a transcriptase reversa são componentes viscosos. Como tal, recomendamos que sejam pipetados lentamente.

Tabela 3. Misturas de reação de transcrição reversa

| Componente                         | Volume por reação de RT |
|------------------------------------|-------------------------|
| Tampão RT 1*                       | $5 \mu$                 |
| Tampão RT 2                        | $2,5$ $\mu$             |
| Mistura de primer RT               | $1,25$ pl               |
| Transcriptase reversa <sup>t</sup> | $1,25$ µ                |
| Volume total da mistura principal  | ار 10                   |

\* Inclui  $Mq^{2+}$  e dNTPs.

† Também contém o inibidor RNase.

- 8. Misture, usando um agitador tipo vórtex de pulso, a mistura de reação RT 3 vezes durante 3 segundos cada, para assegurar que cada reagente seja bem misturado.
- 9. Centrifugue brevemente a mistura de reação RT para coletar líquido residual da tampa e das laterais do tubo.
- 10.Armazene a mistura de reação RT no bloco de resfriamento.
- 11.Encha o bloco de carregamento com o número necessário de tubos de 0,2 ml para PCR.
- 12.Utilize uma alíquota de 10 µl da mistura de reação RT em cada tubo de 0,2 ml.
- 13.Misture, usando um agitador tipo vórtex de pulso, a água para NTC, o diluente PC e o PC fornecidos com o *therascreen* FGFR RGQ RT-PCR Kit e as amostras de RNA normalizadas 3 vezes durante 3 segundos cada, para assegurar que tudo seja bem misturado.
- 14.Centrifugue brevemente a água para NTC, o diluente PC, o PC e as amostras de RNA normalizadas para coletar líquido residual das tampas e laterais dos tubos.
- 15.Adicione as amostras a cada tubo com mistura principal de transcrição reversa, de acordo com a [Tabela](#page-29-0) 4. Pipete cada amostra diretamente na mistura de reação RT do tubo; para a amostra de PC, pipete o PC primeiro e, em seguida, o diluente PC. Depois de adicionar cada amostra, defina a pipeta para 15 µl, pipete para cima e para baixo 5 a 10 vezes para misturar e tape imediatamente os tubos.

Nota: A mistura e a amostra de reação RT (PC, NTC ou amostra de teste) devem ser bem misturadas para que a reação RT prossiga com eficiência.

| Nome da amostra     | Tipo de amostra                       | Volume           |
|---------------------|---------------------------------------|------------------|
| Controle sem modelo | Água para NTC                         | اµ 15            |
| Amostra de teste    | Amostra                               | $15 \mu$         |
| Controle positivo   | Controle positivo (PC)<br>Diluente PC | $5 \mu$<br>10 µl |

<span id="page-29-0"></span>Tabela 4. Amostra adicionada a cada mistura de reação de transcrição reversa

- 16.Misture, usando um agitador tipo vórtex de pulso, todos os tubos durante 3 segundos, para garantir que os reagentes RT e o modelo sejam misturados.
- 17.Certifique-se de que todas as bolhas sejam removidas e de que os reagentes RT e o modelo estejam na base do tubo.
- 18.Deixe os tubos durante 15 minutos no bloco de carregamento à temperatura ambiente.
- 19.Incube as amostras em um bloco de aquecimento, banho-maria ou termociclador durante 30 minutos a 42 °C para realizar a transcrição reversa do RNA.
- 20.Incube as amostras em um bloco de aquecimento, banho-maria ou termociclador durante 3 minutos a 95 °C para inativar a enzima de transcriptase reversa.
- 21.Armazene as amostras de cDNA até que elas sejam usadas como entrada para a etapa de PCR. Para armazenamento de curto prazo, as amostras podem ser armazenadas a 2–8 °C durante um período máximo de 5 dias ou entre –30 e –15 °C durante um período máximo de 30 dias.

## <span id="page-30-0"></span>Real-time PCR no instrumento Rotor-Gene Q MDx 5plex HRM

O *therascreen* FGFR RGQ RT-PCR Kit fornece detecção de real-time PCR precisa das alterações de FGFR especificadas em um formato multiplex. O *therascreen* FGFR RGQ RT-PCR Kit contém quatro misturas de reação de PCR que são fornecidas em um formato pronto para uso, incluindo HotStarTaq DNA Polymerase e tampão de PCR.

#### Ponto importante antes de começar

 A PCR deve começar com uma etapa de incubação inicial de 15 minutos a 95 °C para ativar a HotStarTaq DNA Polymerase.

#### Procedimento

- 1. Coloque um bloco de carregamento capaz de suportar tubos de 72 x 0,1 ml a 0–8 °C durante, pelo menos, 60 minutos antes da configuração da reação.
- 2. Descongele as misturas de reação de PCR do *therascreen* FGFR RGQ RT-PCR Kit à temperatura ambiente entre 30 minutos e 3 horas antes da configuração da reação de PCR.
- 3. Misture, usando um agitador tipo vórtex de pulso, todas as misturas de reação de PCR 3 vezes durante 3 segundos cada, para assegurar que cada mistura seja bem misturada.
- 4. Centrifugue brevemente todas as misturas de reação de PCR para coletar líquido residual das tampas e laterais dos tubos.
- 5. Encha o bloco de carregamento com o número necessário de tubos de tiras de PCR de 0,1 ml.
- 6. Dispense 20 µl da mistura de reação de PCR nos tubos de tiras de PCR de 0,1 ml, de acordo com o esquema de pipetagem na [Figura](#page-31-0) 4.

| Placa de 72 pocos |                    |             |                |         |                |          |                    |         |                |
|-------------------|--------------------|-------------|----------------|---------|----------------|----------|--------------------|---------|----------------|
|                   |                    | $\mathbf 2$ | 3              | 4       | 5              | 6        | 7                  | 8       | 9              |
| A                 | Tubo 1             | Tubo 9      | Tubo 17        | Tubo 25 | Tubo 33        | Tubo 41  | Tubo 49            | Tubo 57 | Tubo 65        |
|                   | Mut-1              | Mut-1       | Mut-1          | $MU$ -1 | Mut-1          | Mut-1    | Mut-1              | Mut-1   | Mut-1          |
| B                 | Tubo <sub>2</sub>  | Tubo 10     | Tubo 18        | Tubo 26 | Tubo 34        | Tubo 42  | Tubo 50            | Tubo 58 | Tubo 66        |
|                   | $MU$ <sub>-2</sub> | $MU + 2$    | M <sub>U</sub> | $MU$ -2 | Mut-2          | $MU + 2$ | $MU$ <sub>-2</sub> | $Mut-2$ | $MU + 2$       |
| c                 | Tubo 3             | Tubo 11     | Tubo 19        | Tubo 27 | Tubo 35        | Tubo 43  | Tubo 51            | Tubo 59 | Tubo 67        |
|                   | $Fus-1$            | Fus-1       | $Fus-1$        | Fus-1   | Fus-1          | $Fus-1$  | $Fus-1$            | Fus-1   | Fus-1          |
| D                 | Tubo 4             | Tubo 12     | Tubo 20        | Tubo 28 | Tubo 36        | Tubo 44  | Tubo 52            | Tubo 60 | Tubo 68        |
|                   | $Fus-2$            | $Fus-2$     | $Fus-2$        | $Fus-2$ | $Fus-2$        | $Fus-2$  | Fus-2              | $Fus-2$ | Fus-2          |
| Е                 | Tubo 5             | Tubo 13     | Tubo 21        | Tubo 29 | Tubo 37        | Tubo 45  | Tubo 53            | Tubo 61 | Tubo 69        |
|                   | Mut-1              | Mut-1       | Mut-1          | $MU$ -1 | Mut-1          | Mut-1    | Mut-1              | Mut-1   | Mut-1          |
| F                 | Tubo 6             | Tubo 14     | Tubo 22        | Tubo 30 | Tubo 38        | Tubo 46  | Tubo 54            | Tubo 62 | Tubo 70        |
|                   | $Muf-2$            | $MU + 2$    | Mut-2          | $MU$ -2 | M <sub>U</sub> | $MU + 2$ | $Mut-2$            | $Mut-2$ | M <sub>U</sub> |
| G                 | Tubo 7             | Tubo 15     | Tubo 23        | Tubo 31 | Tubo 39        | Tubo 47  | Tubo 55            | Tubo 63 | Tubo 71        |
|                   | $Fus-1$            | Fus-1       | $Fus-1$        | Fus-1   | Fus-1          | $Fus-1$  | $Fus-1$            | Fus-1   | Fus-1          |
| н                 | Tubo 8             | Tubo 16     | Tubo 24        | Tubo 32 | Tubo 40        | Tubo 48  | Tubo 56            | Tubo 64 | Tubo 72        |
|                   | $Fus-2$            | $Fus-2$     | $Fus-2$        | $Fus-2$ | Fus-2          | $Fus-2$  | $Fus-2$            | $Fus-2$ | $Fus-2$        |

<span id="page-31-0"></span>Figura 4. Esquema de pipetagem de mistura de reação de PCR. Linhas A e E (laranja): mistura de reação de mutação-1. Linhas B e F (roxo): mistura de reação de mutações-2, Linhas C e G (amarelo): mistura de reação de fusão-1. Linhas D e H (verde): mistura de reação de fusões-2. As cores correspondem às tampas do tubo para PCR no kit.

- 7. Misture, usando um agitador tipo vórtex, as amostras de cDNA durante 3 segundos e, em seguida, centrifugue brevemente para coletar as gotas das tampas e laterais dos tubos.
- 8. Adicione 5 µl de NTC, amostra de teste ou PC da reação de transcrição reversa para os tubos de tiras de PCR de 0,1 ml, de acordo com o esquema de pipetagem na [Figura 5.](#page-32-0) Defina a pipeta para 5 µl e pipete cada amostra para cima e para baixo entre 5 e 10 vezes para misturar; tape os tubos imediatamente.

Nota: Quando possível, a adição do modelo de cDNA de PC aos tubos deve ser realizada em um laboratório ou área diferente, longe da área ou do laboratório usado para adicionar o NTC e cDNA de amostra. Isso permite minimizar a possibilidade de contaminação da amostra.

| Placa de 72 pocos |                         |                                 |                                 |                                 |                                 |                               |                           |                                                        |                                                        |
|-------------------|-------------------------|---------------------------------|---------------------------------|---------------------------------|---------------------------------|-------------------------------|---------------------------|--------------------------------------------------------|--------------------------------------------------------|
|                   |                         | $\mathbf{2}$                    | 3                               | 4                               | 5                               | 6                             |                           | 8                                                      | 9                                                      |
| A                 | Tubo 1<br>PC            | Tubo 9<br>Amostra 1             | Tubo 17<br>Amostra <sub>3</sub> | Tubo 25<br>Amostra 5            | Tubo 33<br>Amostra 7            | Tubo 41<br>Amostra 9          | Tubo 49<br>Amostra 11     | Tubo 57                                                | Tubo 65<br>Amostra 13 Amostra 15                       |
| В                 | Tubo <sub>2</sub><br>PC | Tubo 10<br>Amostra 1            | Tubo 18<br>Amostra <sub>3</sub> | Tubo 26<br>Amostra 5            | Tubo 34<br>Amostra 7            | Tubo 42<br>Amostra 9          | Tubo 50                   | Tubo 58<br>Amostra 11 Amostra 13 Amostra 15            | Tubo 66                                                |
| C                 | Tubo 3<br>PC.           | Tubo 11<br>Amostra 1            | Tubo 19<br>Amostra 3            | Tubo 27<br>Amostra 5            | Tubo 35<br>Amostra 7            | Tubo 43<br>Amostra 9          | Tubo 51<br>-11<br>Amostra | Tubo 59                                                | Tubo 67<br>Amostra 13 Amostra 15                       |
| D                 | Tubo 4<br>PC            | Tubo 12<br>Amostra 1            | Tubo 20<br>Amostra 3            | Tubo 28<br>Amostra <sub>5</sub> | Tubo 36<br>Amostra <sub>Z</sub> | Tubo 44<br>Amostra 9          | Tubo 52                   | Tubo 60<br>Amostra 11 Amostra 13 Amostra 15            | Tubo 68                                                |
| Е                 | Tubo 5<br><b>NTC</b>    | Tubo 13<br>Amostra 2            | Tubo 21<br>Amostra 4            | Tubo 29<br>Amostra 6            | Tubo 37<br>Amostra 8            | Tubo 45<br>Amostra 10 Amostra | Tubo 53<br> 2             | Tubo 61<br>Amostra 14                                  | Tubo 69<br>Amostra 16                                  |
| F                 | Tubo 6<br>NTC           | Tubo 14<br>Amostra <sub>2</sub> | Tubo 22<br>Amostra 4            | Tubo 30<br>Amostra 6            | Tubo 38<br>Amostra 8            | Tubo 46                       | Tubo 54                   | Tubo 62<br>Amostra 10 Amostra 12 Amostra 14 Amostra 16 | Tubo 70                                                |
| G                 | Tubo 7<br><b>NTC</b>    | Tubo 15<br>Amostra 2            | Tubo 23<br>Amostra 4            | Tubo 31<br>Amostra 6            | Tubo 39<br>Amostra 8            | Tubo 47                       | Tubo 55                   | Tubo 63                                                | Tubo 71<br>Amostra 10 Amostra 12 Amostra 14 Amostra 16 |
| н                 | Tubo 8<br>NTC           | Tubo 16<br>Amostra 2            | Tubo 24<br>Amostra 4            | Tubo 32<br>Amostra 6            | Tubo 40<br>Amostra 8            | Tubo 48                       | Tubo 56                   | Tubo 64                                                | Tubo 72<br>Amostra 10 Amostra 12 Amostra 14 Amostra 16 |

<span id="page-32-0"></span>Figura 5. Esquema de pipetagem das amostras testadas com o *therascreen* FGFR RGQ RT-PCR Kit. As cores correspondem às tampas do tubo para PCR no kit.

- 9. Certifique-se de que a mistura de reação PCR seja coletada na base dos tubos de tiras de PCR de 0,1 ml.
- 10.Abra a versão 1.0.4 do *therascreen* FGFR FFPE Assay Profile na versão de software 2.1 do Rotor-Gene AssayManager. Consulte a [Tabela](#page-33-0) 5 para obter mais informações sobre as condições de ciclagem.
- 11.Coloque os quatro tubos de tiras de PCR no 72-Well Rotor. Tenha especial cuidado para assegurar que os tubos sejam transferidos para as posições corretas no 72-Well Rotor (a posição do tubo no 72-Well Rotor deve ser a mesma que a posição do tubo no bloco de carregamento).

Nota: Todas as posições não utilizadas do rotor devem ser preenchidas com tubos vazios tapados. Isto garante que a eficiência térmica do instrumento Rotor-Gene Q MDx 5plex HRM seja mantida.

12.Coloque o 72-Well Rotor no instrumento Rotor-Gene Q MDx 5plex HRM. Certifique-se de que o anel de travamento (fornecido com o instrumento Rotor-Gene Q MDx 5plex HRM) seja colocado na parte superior do rotor para assegurar que os tubos permaneçam fixados durante a execução.

13.Para iniciar a execução de real-time PCR, siga as instruções em ["Usar a versão de software](#page-34-0)  [2.1 do Rotor-Gene AssayManager"](#page-34-0), na página [35.](#page-34-0)

Nota: As condições de ciclagem do instrumento Rotor-Gene Q MDx 5plex HRM para uso com o *therascreen* FGFR RGQ RT-PCR Kit são detalhadas na [Tabela](#page-33-0) 5.

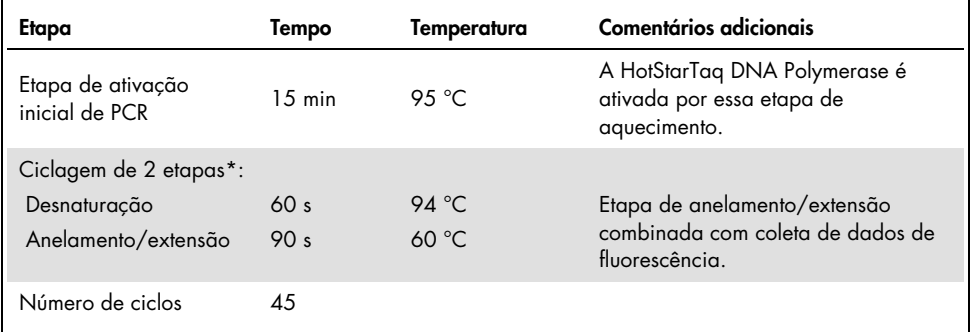

#### <span id="page-33-0"></span>Tabela 5. Condições de ciclagem

\*O desempenho ideal é apenas assegurado se forem usadas estas condições de ciclagem.

<span id="page-34-0"></span>Usar a versão de software 2.1 do Rotor-Gene AssayManager

#### Procedimento

1. Clique duas vezes no ícone da versão de software 2.1 do Rotor-Gene AssayManager na área de trabalho do computador laptop conectado ao instrumento Rotor-Gene Q MDx 5plex HRM.

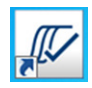

2. O ambiente "Setup" (Configuração) é exibido por padrão. Clique em "New manual work list" (Nova lista de trabalho manual) para criar uma nova lista de trabalho [\(Figura](#page-34-1) 6).

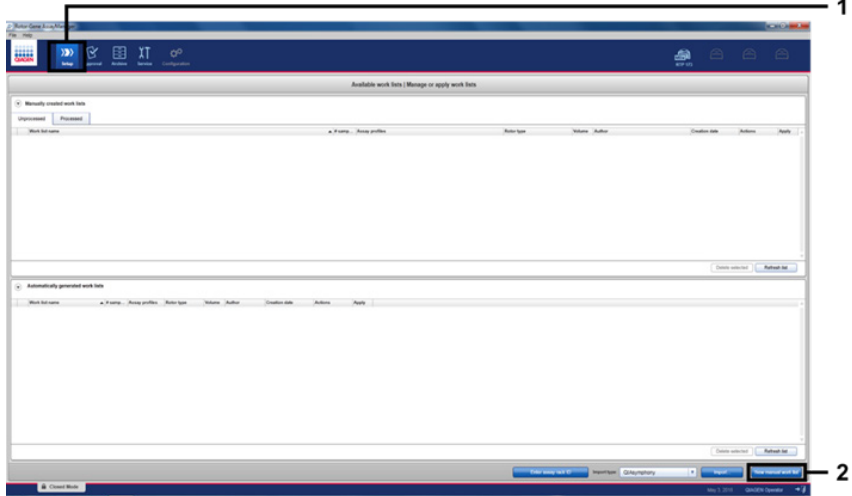

<span id="page-34-1"></span>Figura 6. Configurar uma nova lista de trabalho manual.  $1 =$  Selecione o ambiente "Setup" (Configuração), 2 = "New manual work list" (Nova lista de trabalho manual).

Selecione a guia "Assays" (Ensaios) no lado esquerdo da janela principal. Escolha "therascreen FGFR FFPE Assay Profile" a partir da lista de perfis de ensaio disponíveis e clique na seta azul para selecionar o perfil do ensaio. Se o nome do perfil do ensaio estiver truncado, mova o ponteiro do mouse sobre o perfil do ensaio para ver o nome completo [\(Figura](#page-35-0) 7).

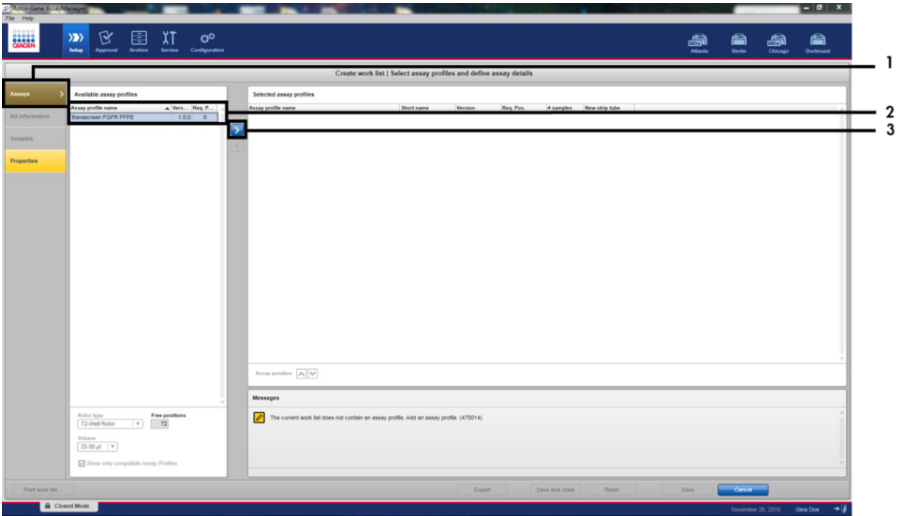

<span id="page-35-0"></span>Figura 7. Configurar uma nova lista de trabalho manual; escolher o nome do perfil do ensaio. 1 = Guia "Assays" (Ensaios), 2 = Selecione "*therascreen*\_FGFR\_FFPE" a partir dos perfis de ensaio disponíveis, 3 = Clique na seta.
3. Na janela "Selected assay profiles" (Perfis de ensaio selecionados), insira o número de amostras de teste a serem testadas, excluindo o número de controles de execução [\(Figura](#page-36-0) 8).

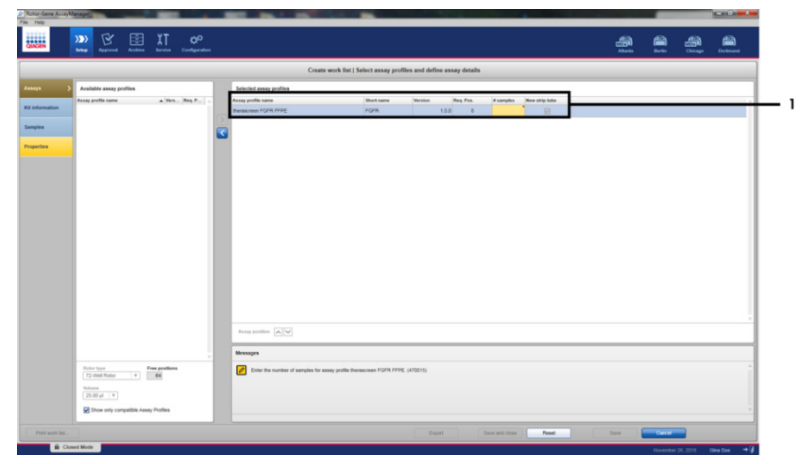

<span id="page-36-0"></span>Figura 8. Janela principal de criação de listas de trabalho. 1 = Adicione o número de amostras no "Assay profile name" (Nome do perfil do ensaio).

4. Clique na guia "Kit information" (Informações do kit). Selecione "Enter kit information manually" (Inserir as informações do kit manualmente) e insira as informações do kit [\(Figura](#page-37-0) 9).

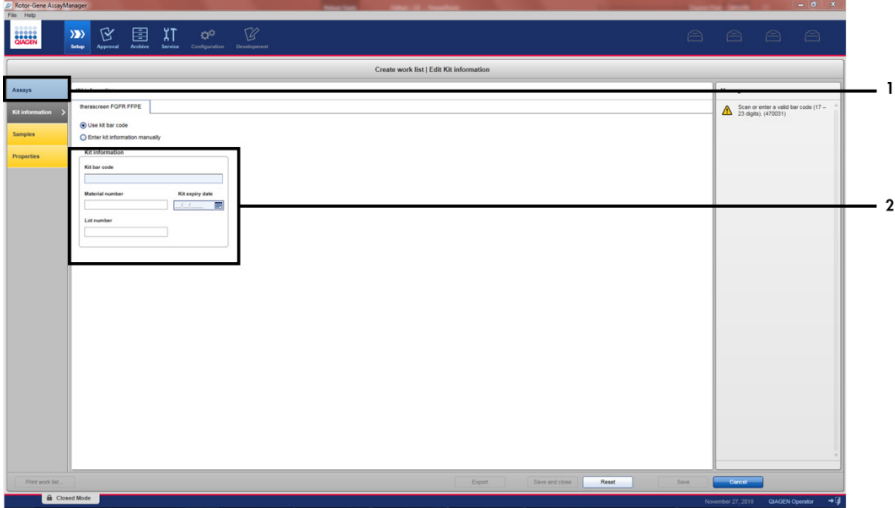

<span id="page-37-0"></span>Figura 9. Janela principal de criação de listas de trabalho. 1 = Guia "Kit information" (Informações do kit), 2 = Insira as informações do kit.

5. Clique na guia "Samples" (Amostras) para inserir as informações da amostra. Insira os nomes das amostras manualmente [\(Figura](#page-38-0) 10).

Importante: Certifique-se de que os nomes corretos das amostras sejam inseridos se estiver usando uma lista de trabalho gerada para uma execução anterior do Rotor-Gene AssayManager.

|                         |                                                   |                           |                                                                                    | Create work list   Edit samples     |    |
|-------------------------|---------------------------------------------------|---------------------------|------------------------------------------------------------------------------------|-------------------------------------|----|
|                         | <b>Sengle details</b>                             |                           |                                                                                    |                                     |    |
| <b>Assura</b>           | Pre. Male Langle D.                               | <b>Hotus</b> Barrake born | <b>Largette</b><br>Acces.                                                          | <b><i><u>Senyie comment</u></i></b> |    |
| <b>Kill information</b> | <b>COMMAND</b>                                    | $^{+}$                    | MAILE, ROAD, GOTO, POFR<br>MAZ IC. S249C, 1373C<br><b>Fig.1 K</b>                  |                                     | ۰. |
|                         |                                                   |                           | <b>PUB 2 10</b>                                                                    |                                     |    |
| Properties              | <b>L'all Home ANTO</b>                            | ARG <sup>2</sup>          | MAIN ADARD GOTO POPR<br>MAZ IC. 52490, V3790<br>Fue F.C.<br>$F_{10} \geq C$        |                                     |    |
|                         | $+ -$<br>$^{12}$<br>$\mathbf{u}$<br>$\alpha$      | <b>Text</b>               | MAILIC RENG, GOTOC POPR<br>MAZ 6, 52460, 13730<br>Fue Little<br>Fund III.          |                                     |    |
|                         | 15.40<br>w<br>$\mathbf{u}$<br>$\mathbf{u}$        |                           | MAIL C. ROAND, GOTOD, POPR<br>MAZIC KING VITIC<br>Fue I IC.<br>FwZC                |                                     |    |
|                         | $\sigma$ of $-$<br>$\mathbf{u}$<br>w.<br>w        |                           | MAY IS, RENO, GOTAS POPR<br>MAZIC SING VITIC<br>Fun 4 KL<br>$F = 2.6$              |                                     |    |
|                         | $29.95 -$<br>끺<br>$\rightarrow$                   |                           | MAILE ROAD, GOTO, POPR<br>MAZIC S2460 V3750<br><b>BALLY</b><br>Fin-210.            |                                     |    |
|                         | $31.40 -$<br>$\mathbb{R}$<br>$\frac{1}{2}$        | $\sim$                    | MAIL IC ROADS, GSTOC IFGFR<br>MAZIC SING VITIC<br>Fue 1 IC<br>$F = 2E$             |                                     |    |
|                         | 28.67<br>$\infty$<br>$\mathbf{H}$<br>$\mathbf{u}$ | m                         | MAILKL ROADS, GOTOC POPR<br>MAZIC S2400, V3700<br>Public<br>$r_{\text{in}} \geq c$ |                                     |    |
|                         | $98 - 12 = 12$<br>×<br>$^{36}$                    |                           | MAILE, ROAD, GOTO, FOFR<br>MAZIC S2490, V3790<br>Fun.1 IC.<br>Fue 2 KL             |                                     |    |
|                         | $H$ of $=$                                        |                           | MAILE ROAD, GOTAL POPR                                                             |                                     |    |

<span id="page-38-0"></span>Figura 10. Janela principal de criação de listas de trabalho. 1 =- Guia "Samples" (Amostras), 2 = Insira os nomes das amostras.

- 6. Clique na guia "Properties" (Propriedades) e insira o nome da lista de trabalho. Depois de inserir o nome da lista de trabalho, certifique-se de que as caixas is editable (é editável) e work list is complete (lista de trabalho concluída) estejam marcadas. Em seguida, clique em "Apply" (Aplicar) no canto inferior direito para aplicar a lista de trabalho [\(Figura](#page-39-0) 11).
- 7. Insira o nome do experimento no campo "Experiment name" (Nome do experimento). Selecione um ciclador a partir da lista de cicladores disponíveis e certifique-se de que a caixa "Ring attached" (Anel anexado) esteja marcada. Após a conclusão de todas as etapas, clique em "Start run" (Iniciar execução). Um indicador de progresso será exibido abaixo do ícone do Rotor-Gene Q MDx 5plex HRM na parte superior direita da tela para indicar que a execução foi iniciada [\(Figura](#page-39-1) 12).
- 8. Nota: O ícone "Cycler" (Ciclador) muda de aspecto conforme o progresso e o resultado da execução [\(Figura](#page-40-0) 13). As descrições completas destes ícones do ciclador podem ser encontradas no *Manual do usuário do Rotor-Gene AssayManager v2.1 Core Application*.

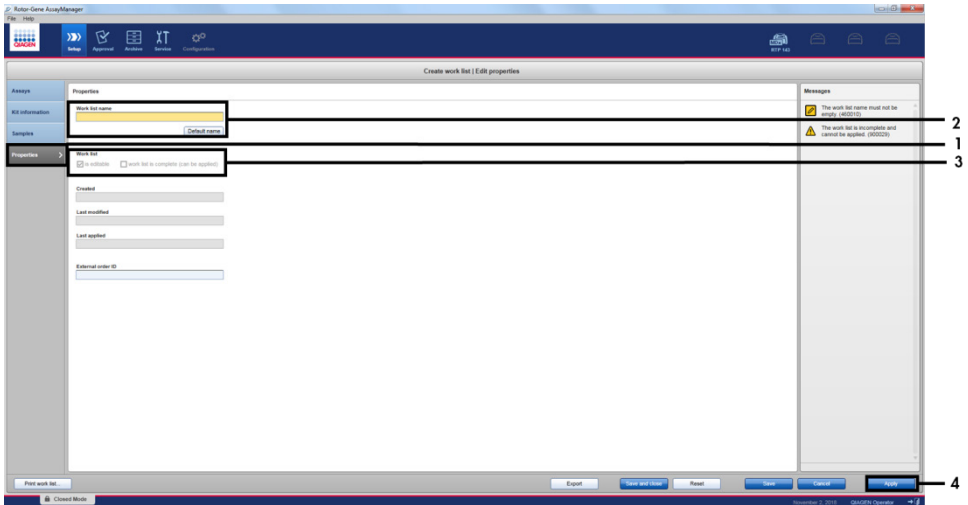

<span id="page-39-0"></span>Figura 11. Janela principal de criação de listas de trabalho. 1 = Guia "Properties" (Propriedades), 2 = Insira o nome da lista de trabalho, 3 = Selecione "is editable" (é editável) e "work list is complete" (lista de trabalho concluída), 4 = "Apply" (Aplicar).

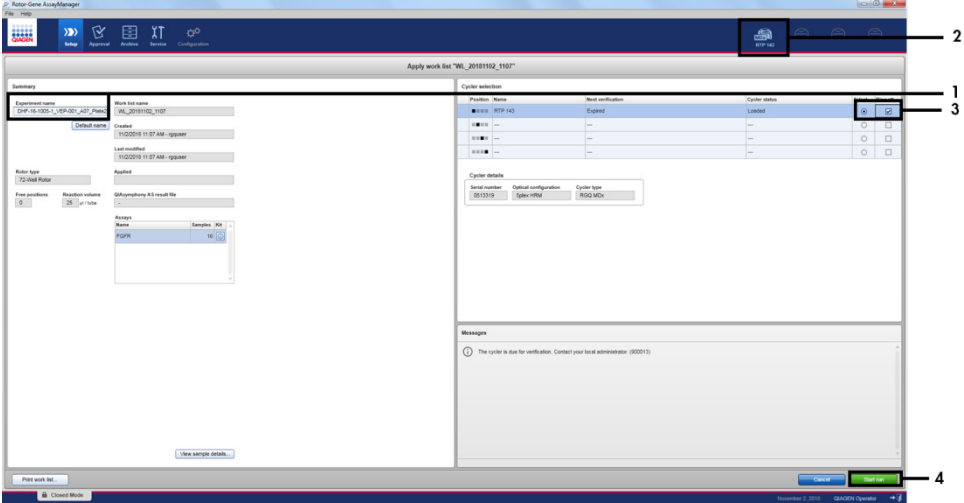

<span id="page-39-1"></span>Figura 12. Aplicar lista de trabalho e iniciar execução. 1 = Insira o nome do experimento, 2 = Status atual do instrumento, 3 = Selecione o instrumento, 4 = Inicie a execução.

| <b>Cycler 1</b>      | <b>Cyclor</b> <sup>1</sup>                                                                                            | <b>Cyclor1</b>                        | <b>Cyclor 1</b>                                                                                                 |
|----------------------|----------------------------------------------------------------------------------------------------|---------------------------------------|----------------------------------------------------------------------------------------------------|
| Ciclador<br>ocioso   | Indicador de<br>progresso<br>Ciclador funcionando<br>O indicador de progresso<br>visualiza a evolução da<br>execução. | Execução<br>terminada com<br>êxito    | Execução interrompida<br>(clicando em "Stop<br>Process" [Parar<br>processo] ou caso tenha<br>ocorrido um erro). |
| Cycler 1<br>Ciclador | Cycler 1<br>Ciclador ativado                                                                                          | <b>VER</b><br>Cycler 1<br>Verificação | Cycler 1                                                                                                    |
| offline              |                                                                                                    | inválida                              | Execução interrompida<br>e ciclador offline                                                                     |

<span id="page-40-0"></span>Figura 13. Ícones do ciclador do Rotor-Gene Q MDx 5plex HRM que podem ser exibidos.

9. Uma vez concluída a execução, clique em "Finish run" (Concluir execução) e a caixa de diálogo "Finish run" (Concluir execução) abrirá [\(Figura](#page-40-1) 14).

Nota: Durante o processo de execução, as curvas de amplificação serão exibidas e atualizadas em tempo real. O indicador de progresso no canto inferior esquerdo exibirá o tempo restante.

Importante: Não feche a janela quando a execução estiver em andamento, uma vez que poderá ocorrer perda de dados!

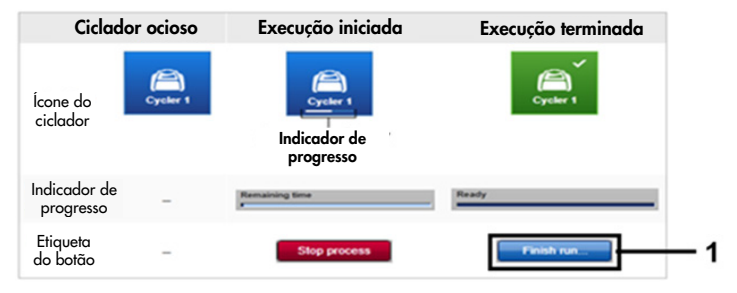

<span id="page-40-1"></span>Figura 14. Concluir uma execução. 1 = "Finish run" (Concluir execução).

10.Clique em "Release and go to approval" (Liberar e enviar para aprovação) para acessar o ambiente "Approval" (Aprovação) e liberar o instrumento Rotor-Gene Q MDx 5plex HRM. O ícone RGQ na parte superior direita da tela mudará de verde para azul, indicando que o instrumento RGQ está pronto para realizar outra execução. Independentemente de a execução ser ou não bem-sucedida, o instrumento RGQ deve ser liberado [\(Figura](#page-41-0) 15).

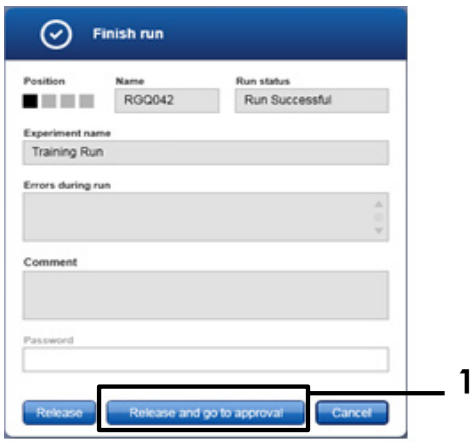

<span id="page-41-0"></span>Figura 15. Janela pop-up "Finish Run" (Concluir execução). 1 = "Release and go to approval" (Liberar e enviar para aprovação).

Informações sobre "Raw data" (Dados brutos), "Processed data" (Dados processados), "Experiment" (Experimento), "Assay" (Ensaio) e "Audit trail" (Registro de auditoria) podem ser encontradas na seção "Plots and information" (Gráficos e informações). Os resultados do ensaio podem ser encontrados na seção "Results" (Resultados) [\(Figura](#page-43-0) 16).

Nota: O arquivo do perfil do ensaio "*therascreen* FGFR FFPE" associado ao *therascreen* FGFR RGQ RT-PCR Kit contém todas as instruções de software necessárias para a análise automática de amostras e interpretação dos resultados. Após a ciclagem de PCR, o software do Rotor-Gene AssayManager avalia a validade dos controles de execução e das amostras automaticamente. Se os dados do Controle positivo e do Controle sem modelo estiverem dentro do intervalo predefinido aceitável para o teste, os controles de execução serão reportados como "Valid" (Válidos). Se ambos os controles de execução forem válidos, as amostras serão analisadas individualmente; se os dados de controle interno estiverem dentro do intervalo predefinido aceitável para o teste, a amostra será reportada como "Valid" (Válida); se estiverem fora do intervalo predefinido aceitável para o teste, a amostra será reportada como "Invalid" (Inválida). Se os controles externos estiverem fora do intervalo predefinido aceitável para o teste, será reportado um resultado "Invalid" (Inválido) da amostra geral. Se um dos controles de execução falhar, toda a execução se tornará inválida. Em seguida, as amostras serão sinalizadas como "ASSAY\_INVALID". Se isto ocorrer, consulte ["Análise"](#page-46-0) na página [47](#page-46-0) para obter instruções relativas ao procedimento.

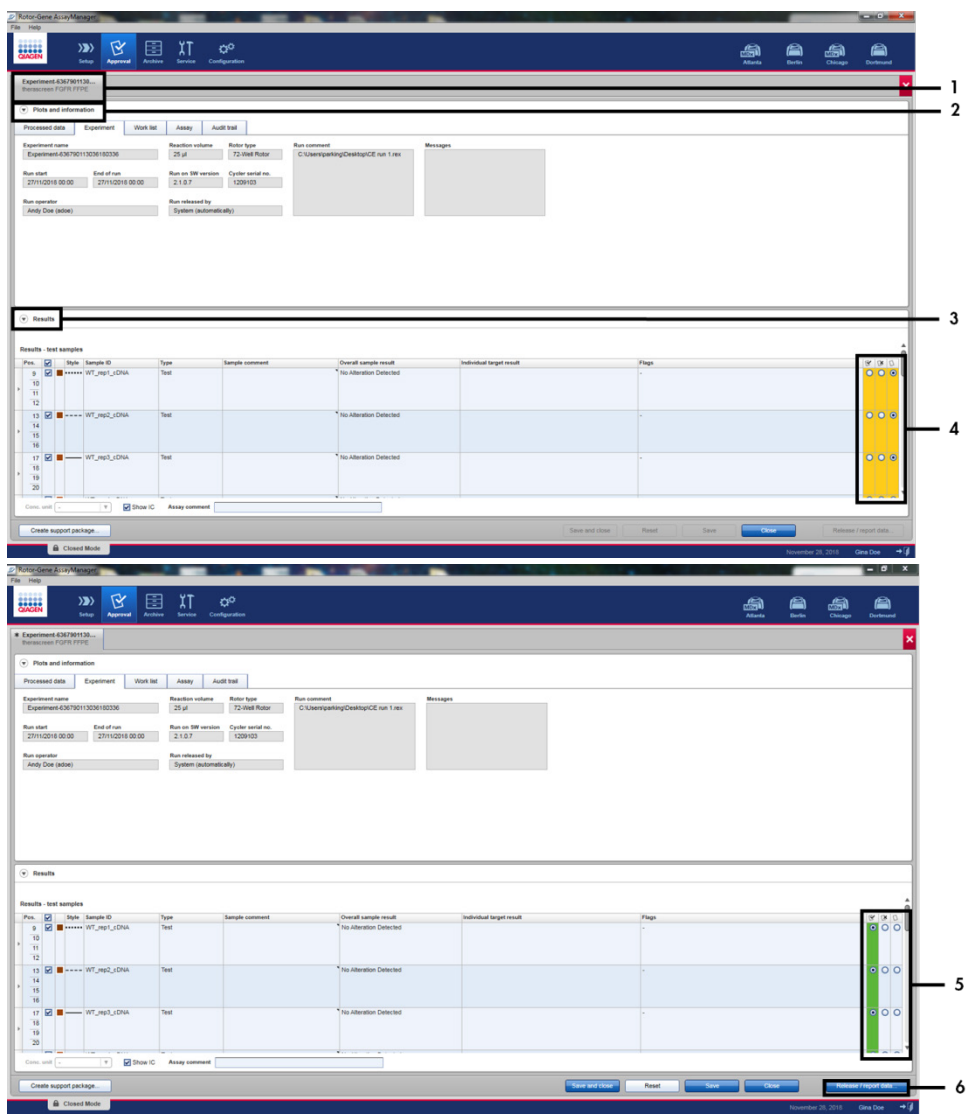

<span id="page-43-0"></span>Figura 16. Exemplo das janelas principais de resultados do ensaio. 1 = Guia "Experiment" (Experimento). 2 = Área "Plots and information" (Gráficos e informações). 3 = Área "Results" (Resultados).

- 4 = "Release/report data" (Liberar/reportar dados). 5 = Botões de opção de aceitação ou rejeição.
- 6 = Release/report data (Liberar/reportar dados).
- 11.Os resultados de todas as amostras de teste devem ser aprovados (aceitos ou rejeitados) na área "Results" (Resultados) do ambiente "Approval" (Aprovação) e liberados.
- 12.Clique em "Release/report data" (Liberar/reportar dados). A caixa de diálogo "Release/report data" (Liberar/reportar dados) será apresentada, conforme exibido na [Figura](#page-44-0) 17.
- 13.Clique em "OK" para salvar o experimento no arquivo e criar uma saída LIMS e um relatório de execução. Os relatórios de execução e as exportações LIMS serão salvos no diretório de relatórios padrão. O diretório padrão pode ser encontrado em "Default data export directories" (Diretórios de exportação de dados padrão) na seção "Configuration" (Configuração) do ambiente do software.

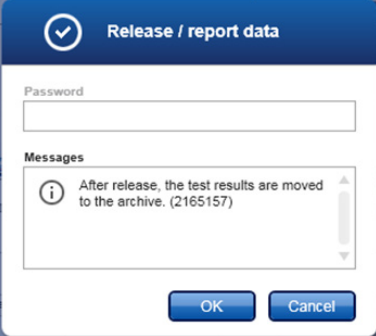

<span id="page-44-0"></span>Figura 17. A caixa de diálogo "Release/report data" (Liberar/reportar dados).

- 14.Para visualizar um experimento armazenado no arquivo de experimentos, clique no ambiente "Archive" (Arquivo) e pesquise pelo experimento usando os critérios de pesquisa na seção "Filter Options" (Opções de filtro). Clique em "Apply filter" (Aplicar filtro) para pesquisar. Selecione um experimento marcando a caixa de seleção junto ao experimento que você gostaria de visualizar e clique em "Show assays" (Exibir ensaios) [\(Figura](#page-45-0) 18).
- 15.Se um experimento falhar e for exibido um código de erro, uma lista das possíveis falhas e códigos de erro que podem ser apresentados pelo Rotor-Gene AssayManager é incluída no *Manual do usuário do Rotor-Gene AssayManager v2.1* e/ou no *Manual do usuário do Rotor-Gene AssayManager v2.1 Gamma Plug-in*.

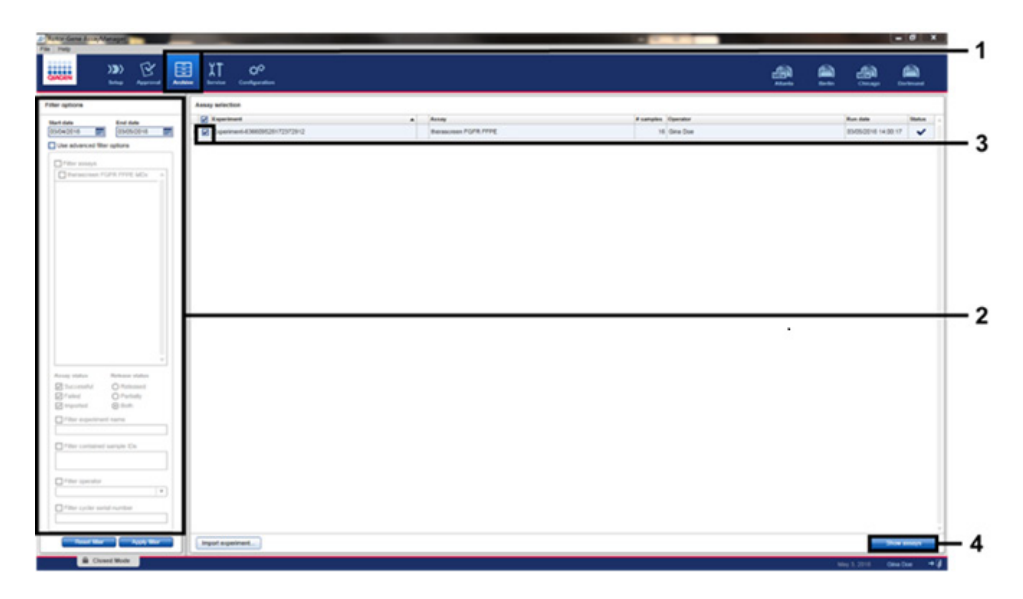

<span id="page-45-0"></span>Figura 18. A janela principal "Experiment Archive" (Arquivo de experimentos). 1 = Seleção do ambiente "Archive" (Arquivo), 2 = Opções de pesquisa, 3 = Seleção do nome do experimento, 4 = Controle "Show assays" (Exibir ensaios).

## <span id="page-46-0"></span>Análise

Todas as etapas de análise de dados são realizadas automaticamente sem necessidade de interpretação manual. O Rotor-Gene AssayManager verifica automaticamente a validade da execução e os critérios de validade da amostra e não reportará resultados do status de mutação caso exista uma execução ou amostra inválida. O resultado analítico é determinado ao combinar todos os dados de PCR relevantes de acordo com os algoritmos de análise principais definidos no *therascreen* FGFR FFPE Assay Profile.

Primeiro, são realizadas análises de controle de execução:

- É reação PC é verificada quanto à presença de amplificação nos ensaios de controle positivo e nos ensaios de IC. Este controle de execução é válido se o valor de  $C<sub>I</sub>$  de cada PC estiver dentro das especificações de PC relevantes.
- A reação NTC é verificada quanto à ausência de amplificação específica nos ensaios de controle sem modelo e nos ensaios de IC. Este controle de execução é válido se nenhum valor de  $C_{\text{I}}$  for observado ou se o valor de  $C_{\text{I}}$  estiver acima da especificação de NTC.

Se algum destes controles de execução não estiver em conformidade com as especificações, a execução será invalidada e a análise deverá ser realizada novamente a partir da etapa de transcrição reversa.

Se todas as análises de controle de execução estiverem em conformidade com as especificações, é realizada a análise das reações de amostra. Com base em valores de  $C_I$ predeterminados, o status de alteração do gene FGFR de cada amostra de cDNA é determinado e reportado qualitativamente.

Os seguintes resultados podem ser atribuídos a uma amostra individual:

- FGFR Alteration Detected "Valid" (Alteração de FGFR detectada ["Válido"])
- No Alteration Detected "Valid" (Nenhuma alteração detectada ["Válido"])
- INVALID (INVÁLIDO): se um ou mais sinalizadores forem atribuídos à amostra durante a análise pelo Rotor-Gene AssayManager v2.1, o resultado da alteração de FGFR será definido como "INVALID" (INVÁLIDO)

Nota: Um tumor poderá conter mais do que uma alteração de FGFR. Nesses casos, será reportada mais do que uma alteração de FGFR.

Nota: O relatório gerado no final da execução exibe os resultados obtidos a partir dos controles de execução e das amostras experimentais, com sinalizadores de invalidação exibidos primeiro do que os resultados invalidados. Se ocorrer um erro durante a execução Rotor-Gene Q, as amostras no instrumento devem ser descartadas e deve ser realizado um teste de repetição a partir da amostra de RNA extraída.

Todos os possíveis sinalizadores correspondentes ao Rotor-Gene AssayManager v2.1 Gamma Plug-in estão listados no *Manual do usuário do Rotor-Gene AssayManager v2.1 Gamma Plug-in*. Os sinalizadores adicionais específicos do "therascreen\_FGFR\_FFPE" Assay Profile são exibidos na [Tabela](#page-48-0) 6.

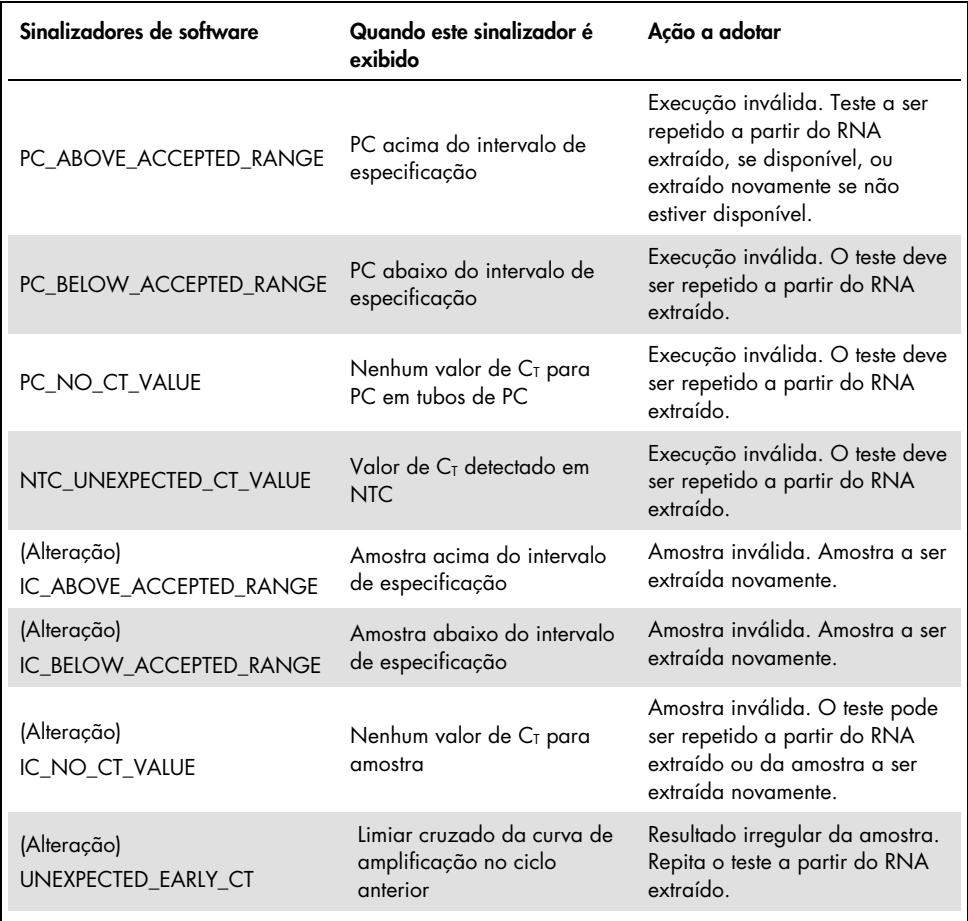

#### <span id="page-48-0"></span>Tabela 6. Exemplos de sinalizadores de software que podem ser exibidos

Nota: Se foram obtidas execuções inválidas repetidas, contate a Assistência Técnica da QIAGEN.

## Limitações do procedimento

Os resultados do produto devem ser interpretados no contexto de todos os achados clínicos e laboratoriais relevantes e não devem ser utilizados para diagnóstico de forma isolada.

O *therascreen* FGFR RGQ RT-PCR Kit destina-se apenas a ser usado para testar RNA derivado de espécimes de tumores FFPE de UC.

O *therascreen* FGFR RGQ RT-PCR Kit destina-se apenas a ser usado para testar RNA preparado usando o RNeasy DSP FFPE Kit (nº de ref. 73604).

O *therascreen* FGFR RGQ RT-PCR Kit também foi concebido para identificar fusões de FGFR3, FGFR3-BAIAP2L1 e FGFR2, bem como a fusão de FGFR2-BICC1 e FGFR2-CASP7 porque os pacientes que manifestavam estas fusões de FGFR eram elegíveis para o ensaio clínico 42756493-BLC2001 de BALVERSA (erdafitinib). No entanto, o teste não está validado clinicamente para detectar estas três fusões devido à carência de espécimes clínicos necessários. A segurança e eficácia dos medicamentos não foram estabelecidas para casos de UC que manifestem estas fusões e não existe nenhuma reivindicação para o uso do *therascreen* FGFR RGQ RT-PCR Kit como auxiliar na seleção desses pacientes para tratamento com BALVERSA (erdafitinib).

Amostras com resultados reportados como "No Alteration Detected" (Nenhuma alteração detectada) podem manifestar alterações de FGFR que não são detectadas pelo *therascreen* FGFR RGQ RT-PCR Kit.

A detecção de alterações de FGFR é dependente da integridade da amostra e da quantidade de cDNA amplificável que pode derivar da amostra.

Se o ensaio de controle interno (Internal Control, IC) para uma amostra específica não tiver nenhum valor de  $C<sub>T</sub>$  ou estiver fora do intervalo especificado, o procedimento de teste deve ser repetido para esta amostra.

O produto somente deve ser utilizado por pessoal devidamente treinado e especializado em procedimentos de diagnóstico in vitro e no funcionamento do instrumento Rotor-Gene Q MDx 5plex HRM.

O produto destina-se a uso exclusivo em um ciclador de real-time PCR do Rotor-Gene Q MDx 5plex **HRM** 

Para melhores resultados, é necessário que as *Instruções de uso do therascreen FGFR RGQ RT-PCR Kit* sejam rigorosamente observadas. Não é recomendável diluir os reagentes de forma diferente à descrita neste manual, já que pode ocorrer uma diminuição do desempenho.

As instruções fornecidas neste manual devem ser usadas com a versão de software 2.1 do Rotor-Gene AssayManager com a determinação do status de alteração de FGFR automatizada, juntamente com a versão 1.0.0 do Gamma Plug-in e a versão 1.0.4 do *therascreen* FGFR FFPE Assay Profile.

O *therascreen* FGFR RGQ RT-PCR Kit não demonstra qualquer reatividade cruzada detectável (resultando em um relatório de "Alteration Detected" [Alteração detectada]) entre os ensaios de alteração do gene FGFR que inclui.

O *therascreen* FGFR RGQ RT-PCR Kit fornece um resultado de teste qualitativo, gerando uma demonstração de resultado positivo ou negativo para cada alteração de FGFR.

O *therascreen* FGFR RGQ RT-PCR Kit usa um procedimento de RT-PCR de duas etapas. Tal como em todos os procedimentos idênticos, as amostras podem ser contaminadas por fontes externas no ambiente do teste ou possivelmente pelo controle positivo. Os operadores de teste devem ter o devido cuidado para evitar a contaminação de amostras e reagentes de kit.

O efeito da contaminação microbiana no desempenho do *therascreen* FGFR RGQ RT-PCR Kit é desconhecido; os operadores devem ter o devido cuidado para evitar a introdução de contaminantes microbianos durante os procedimentos de teste e não devem usar componentes do kit se forem observadas evidências de crescimento microbiano.

É necessário prestar atenção às datas de validade e às condições de armazenamento impressas na caixa e nos rótulos de todos os componentes. Não utilize componentes cuja data de validade tenha expirado ou que tenham sido incorretamente armazenados.

# Guia de solução de problemas

Este guia de solução de problemas pode ser útil para resolver qualquer problema que possa surgir. Para mais informações, consulte também a página de perguntas frequentes no nosso Centro de Suporte Técnico: [www.qiagen.com/FAQ/FAQList.aspx](https://www.qiagen.com/us/support/faqs/?akamai-feo=off). Os cientistas da Assistência Técnica da QIAGEN estão sempre disponíveis para responder a quaisquer questões que você possa ter sobre as informações e os protocolos contidos neste manual ou sobre as tecnologias de amostragem e ensaio (para obter informações de contato, consulte o verso do manual ou visite [www.qiagen.com](http://www.qiagen.com/)).

#### Comentários e sugestões

#### A amostra de NTC exibe o resultado inválido

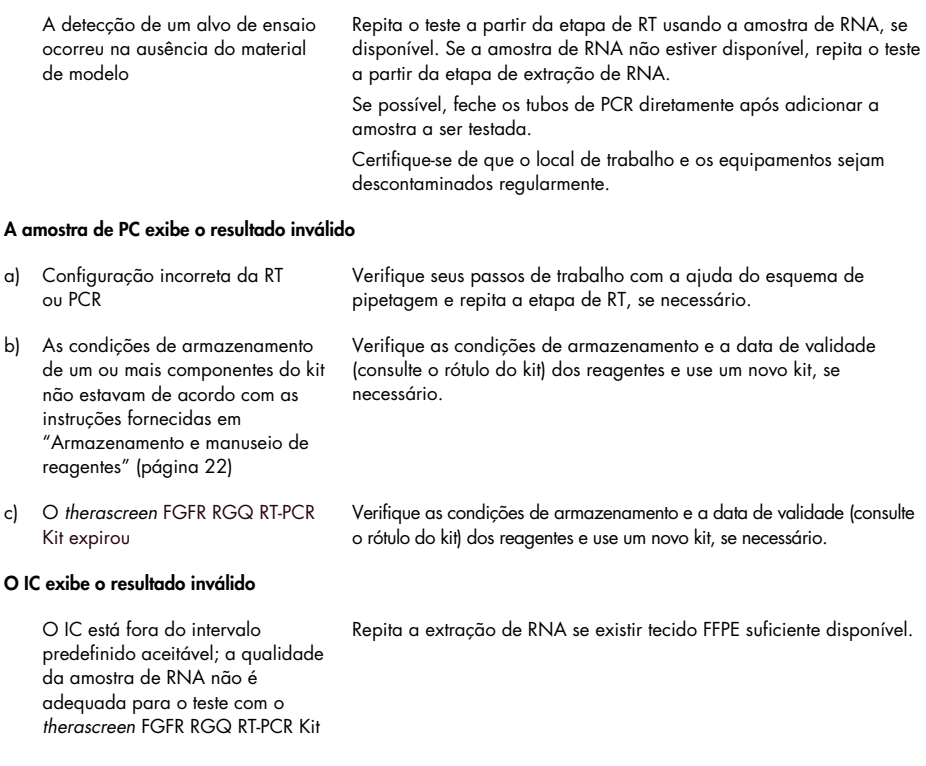

# Controle de qualidade

De acordo com o Sistema de Gerenciamento de Qualidade da QIAGEN, com certificação ISO (ISO 13485), todos os lotes do *therascreen* FGFR RGQ RT-PCR Kit são testados relativamente a especificações predeterminadas para garantir a qualidade constante do produto.

## Características de desempenho

## Limite de branco (Limit of Blank, LoB)

O limite de branco (Limit Of Blank, LoB) é definido na diretriz EP17-A2 do CLSI como "o resultado mais elevado que pode ser razoavelmente esperado de uma amostra de branco (ou seja, uma amostra com concentração a ou perto de zero) para uma determinada probabilidade de erro α". Para o *therascreen* FGFR RGQ RT-PCR Kit, este é o ponto de dados que corresponde ao percentil 95 superior nas amostras com alteração FGFR negativa. O LoB foi determinado medindo os níveis de breakthrough para cada um dos nove ensaios de alteração de FGFR do *therascreen* FGFR RGQ RT-PCR Kit, no qual o breakthrough é definido como a amplificação de baixo nível não específica de uma amostra de RNA com alteração FGFR negativa. O LoB foi determinado pela análise de 60 amostras clínicas de tipo selvagem, usando 180 pontos de dados por ensaio, em três lotes de *therascreen* FGFR RGQ RT-PCR Kit e três instrumentos. O LoB para cada ensaio no *therascreen* FGFR RGQ RT-PCR Kit é exibido na [Tabela](#page-54-0) 7.

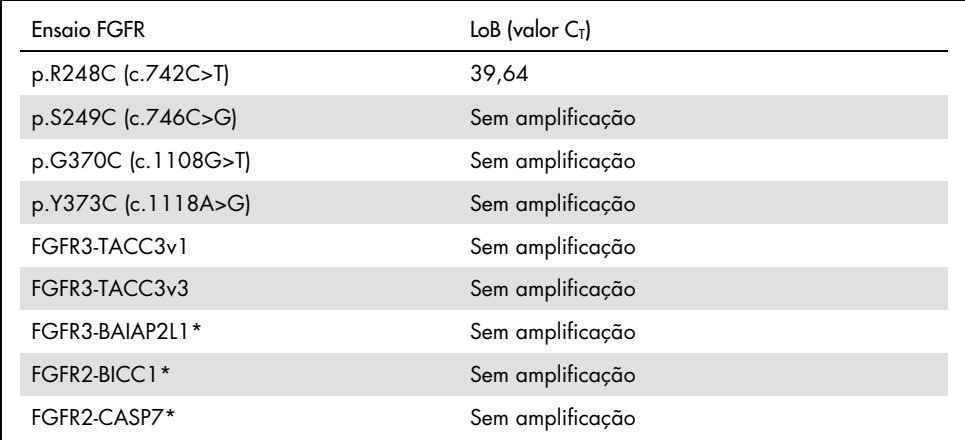

<span id="page-54-0"></span>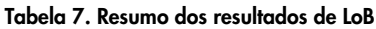

\* As fusões de FGFR3, FGFR3-BAIAP2L1 e FGFR2, bem como a fusão de FGFR2-BICC1 e FGFR2-CASP7, não foram validadas analiticamente pelo *therascreen* FGFR RGQ RT-PCR Kit e por espécimes clínicos.

## Limite e reatividade cruzada do ensaio

### Limite do ensaio

O valor de limite do ensaio é um valor de  $C<sub>T</sub>$  específico usado para determinar se uma amostra é classificada como positiva ou negativa quanto a uma alteração de FGFR. As amostras que geram valores de C<sub>T</sub> a ou abaixo do limite são classificadas como alteração de FGFR positiva (ou seja, "FGFR Alteration Detected" [Alteração de FGFR detectada]) e os valores de CT gerados acima do limite são classificados como alteração de FGFR negativa (ou seja, "No Alteration Detected" [Nenhuma alteração detectada]). As taxas de falso-negativos e falsopositivos para cada ensaio foram usadas para determinar um valor de limite para cada ensaio com alteração de FGFR específica, de tal maneira que um resultado igual ou inferior ao limite resultará em uma classificação de "FGFR Alteration Detected" (Alteração de FGFR detectada). O limite para cada ensaio no *therascreen* FGFR RGQ RT-PCR Kit é apresentado na [Tabela](#page-55-0) 8.

| Ensaio FGFR         | Limite do ensaio (valor de $C_T$ ) |
|---------------------|------------------------------------|
| p.R248C (c.742C>T)  | 36,00                              |
| p.S249C (c.746C>G)  | 39,09                              |
| p.G370C (c.1108G>T) | 41,00                              |
| p.Y373C (c.1118A>G) | 43,00                              |
| FGFR3-TACC3v1       | 43,00                              |
| FGFR3-TACC3v3       | 43,00                              |
| FGFR3-BAIAP2L1*     | 43,00                              |
| FGFR2-BICC1*        | 43,00                              |
| FGFR2-CASP7*        | 42,00                              |

<span id="page-55-0"></span>Tabela 8. Resumo dos resultados de limite do ensaio

\* As fusões de FGFR3, FGFR3-BAIAP2L1 e FGFR2, bem como a fusão de FGFR2-BICC1 e FGFR2-CASP7, não foram validadas analiticamente pelo *therascreen* FGFR RGQ RT-PCR Kit e por espécimes clínicos.

## Reatividade cruzada e especificidade analítica do ensaio

### Reatividade cruzada do ensaio

A reatividade cruzada do ensaio é definida como a amplificação não específica de uma alteração de FGFR pelos reagentes do *therascreen* FGFR RGQ RT-PCR Kit, diferente do alvo pretendido de um ensaio, que apresenta um valor de  $C_I$  abaixo do limite selecionado para esse ensaio. Amostras com nível de alteração de FGFR elevado foram testadas com o *therascreen* FGFR RGQ RT-PCR Kit e não foi observada qualquer amplificação abaixo do limite fora do alvo em nenhum dos ensaios. Como tal, não foi observada qualquer reatividade cruzada entre os ensaios para alterações de FGFR que incluam o *therascreen* FGFR RGQ RT-PCR Kit.

### Especificidade analítica

O nível de possível reatividade cruzada entre primers, sondas e bloqueadores usados no *therascreen* FGFR RGQ RT-PCR Kit e alvos sem *FGFR* em genomas humanos e não humanos e o nível de possível formação de heterodímeros foi investigado. Foi realizada uma análise in silico para determinar se os primers, sondas e bloqueadores usados com os ensaios do *therascreen* FGFR RGQ RT-PCR Kit se ligam de forma não específica em qualquer genoma, incluindo o genoma humano. Foi efetuada uma análise in silico adicional para determinar se os oligonucleotídeos usados em cada ensaio multiplex se ligam entre si de forma não específica.

A análise in silico de oligo-heterodímeros indicou que existe prevalência reduzida de formação de heterodímeros. Os primers e as sondas não apresentam reatividade cruzada com os alelos de FGFR de tipo selvagem nem com quaisquer alterações de FGFR não detectadas pelo *therascreen* FGFR RGQ RT-PCR Kit e, como tal, não gerarão um sinal falso.

## Limite de detecção (Limit of Detection, LoD)

O LoD é definido como o número mais baixo de cópias/µl de RNA da alteração de *FGFR* para cada alvo que é possível detectar 95% das vezes. Para os ensaios com alteração de FGFR específica do *therascreen* FGFR RGQ RT-PCR Kit, o LoD é reportado em forma de cópias/µl de RNA da alteração de FGFR. Transcritos in vitro individuais das alterações de FGFR, um para cada alteração, foram fortificados em um grupo de RNA normalizado, extraído de espécimes clínicos de tipo selvagem e diluído em série a níveis acima, no e abaixo do LoD estimado para cada ensaio.

Sessenta réplicas de cada ponto de diluição na série foram testadas usando três lotes do *therascreen* FGFR RGQ RT-PCR Kit. O LoD para cada ensaio foi determinado usando um modelo Probit e reportado como o LoD por número de cópia/µl de RNA mais elevado (ou seja, o pior caso) detectado nos três lotes de *therascreen* FGFR RGQ RT-PCR Kit testados [\(Tabela](#page-57-0) 9).

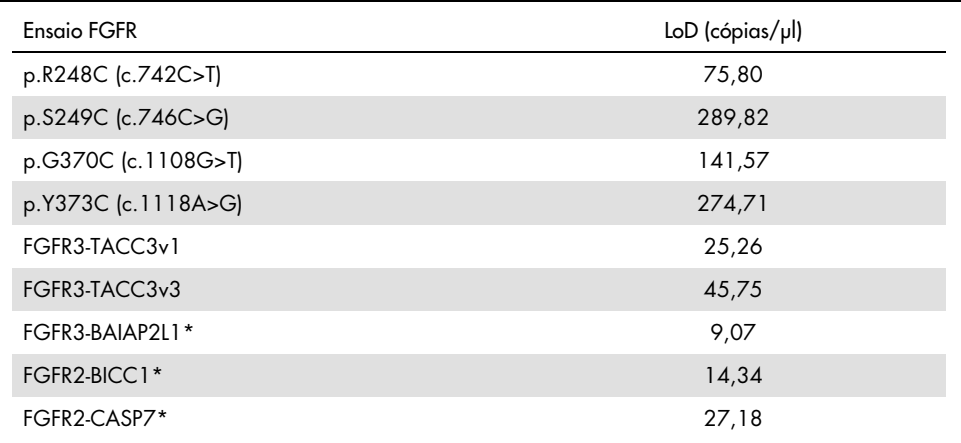

<span id="page-57-0"></span>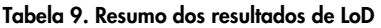

\* As fusões de FGFR3, FGFR3-BAIAP2L1 e FGFR2, bem como a fusão de FGFR2-BICC1 e FGFR2-CASP7, não foram validadas analiticamente pelo *therascreen* FGFR RGQ RT-PCR Kit e por espécimes clínicos.

Os LoDs dos ensaios p.p.R248C (c.742C>T), p.S249C (c.746C>G), p.G370C (c.1108G>T), p.Y373C (c.1118A>G), FGFR3-TACC3v1 e FGFR3-TACC3v3 foram verificados usando amostras clínicas de UC de alteração de FGFR positiva.

Repetibilidade e reprodutibilidade

A repetibilidade (no laboratório) do *therascreen* FGFR RGQ RT-PCR Kit foi avaliada testando amostras forçadas a 3x LoD, representando as nove alterações detectadas pelo *therascreen* FGFR RGQ RT-PCR Kit e uma amostra de alteração de *FGFR* negativa.

A repetibilidade foi avaliada testando essas amostras em um local durante vários dias, instrumentos Rotor-Gene Q e operadores para gerar um total de 60 réplicas por amostra [\(Tabela](#page-59-0) 10).

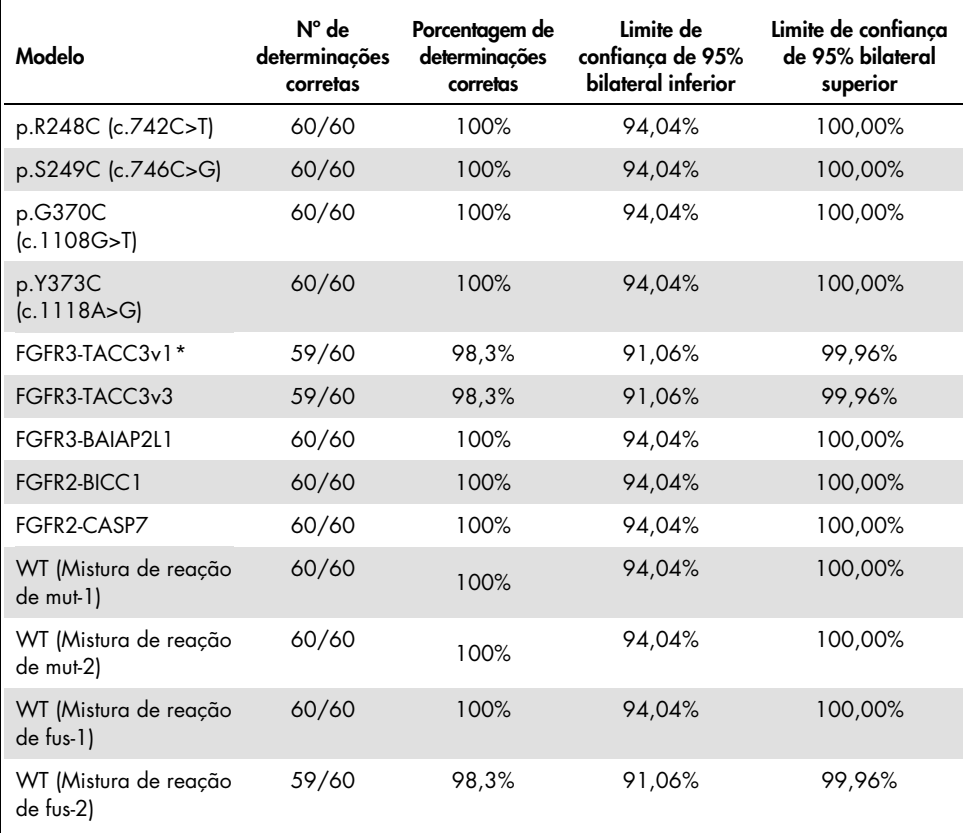

<span id="page-59-0"></span>Tabela 10. Repetibilidade do ensaio: número de determinações corretas e limites de confiança de 95% bilaterais para cada alteração de FGFR a 3x LoD e amostras de tipo selvagem testadas em um local

\* De amostras 1x LoD.

A reprodutibilidade foi medida testando amostras forçadas a nível 3x LoD, amostras clínicas próximas do LoD e amostras de tipo selvagem em três locais diferentes (um local QIAGEN interno no Reino Unido e dois locais externos adicionais nos EUA). As amostras forçadas para todas as alterações de FGFR a 3x LoD e as amostras de tipo selvagem foram testadas por três operadores (por local) durante cinco dias usando três instrumentos Rotor-Gene Q MDx em cada local externo. Além disso, o RNA extraído de amostras clínicas de UC fixadas em formalina e embebidas em parafina (FFPE) foi usado para testar a reprodutibilidade do dispositivo. O teste foi efetuado ao nível do LoD para cada alvo [p.R248C (c.742C>T), p.S249C (c.746C>G), p.G370C (c.1108G>T), p.Y373C (c.1118A>G), FGFR3-TACC3v1 e FGFR3-TACC3v3] usando amostras clínicas. Não foi possível fornecer amostras clínicas para FGFR3-BAIAP2L1, FGFR2-BICC1 ou FGFR2-CASP7. A análise também combinou variabilidade de lote para lote no design do estudo. Todas as amostras clínicas 1x LoD foram testadas nos três locais usando o *therascreen* FGFR RGQ RT-PCR Kit (duas réplicas biológicas x dois lotes do *therascreen* FGFR RGQ RT-PCR Kit x dois operadores x três dias = 24 réplicas em cada local). Este total de réplicas foi testado em três instrumentos Rotor-Gene Q MDx em cada local e dois dos três lotes do *therascreen* FGFR RGQ RT-PCR Kit foram usados como alternativa em cada local [\(Tabela](#page-61-0) 11).

<span id="page-61-0"></span>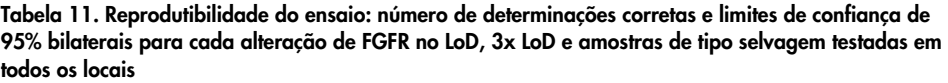

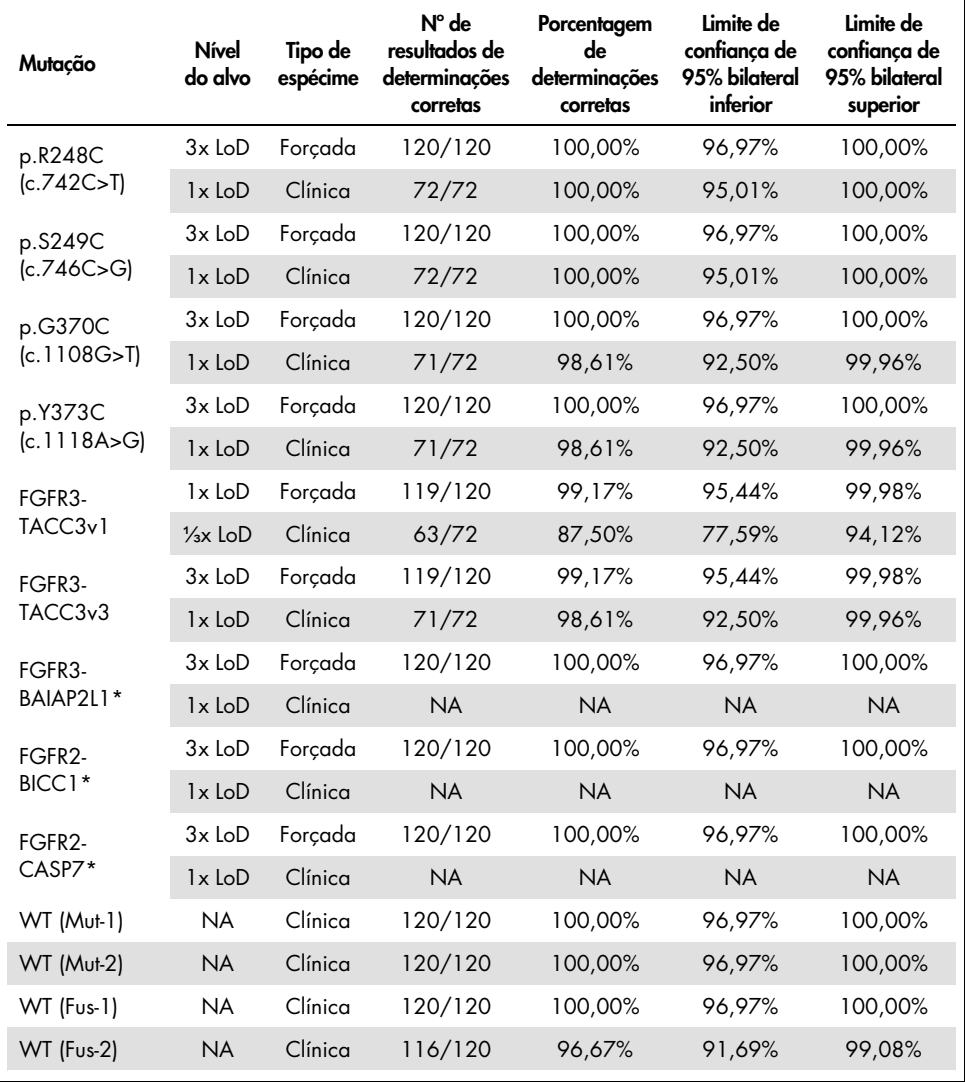

\*Não foi possível fornecer amostras clínicas FFPE de UC para essas alterações. NA: não avaliado.

### Manuseio de espécimes

Este estudo avaliou a variação da manipulação de amostras, especificamente durante a etapa de extração de RNA. Os espécimes clínicos de FFPE de UC foram divididos em três conjuntos independentes a serem extraídos com o RNeasy DSP FFPE Kit em três laboratórios independentes. Cada conjunto incluía um número predefinido de espécimes de FGFR de tipo selvagem e FGFR positivo (ou seja, "FGFR Alteration Detected" [Alteração de FGFR detectada]). Todos os espécimes foram "cegos" antes da extração. Cada conjunto foi extraído três vezes por dois operadores em três locais. Em seguida, todas as amostras de RNA foram testadas usando o *therascreen* FGFR RGQ RT-PCR Kit em um local.

Em todas as alterações de FGFR, a proporção de determinações corretas era de 96,22%, apoiando a reprodutibilidade e repetibilidade do sistema *therascreen* FGFR RGQ RT-PCR na etapa pré-analítica de isolamento de RNA.

## Permutabilidade lote a lote

Este estudo abordou o potencial de impacto da variabilidade de lote para lote na detecção da alteração de FGFR pelo therascreen FGFR RGQ RT-PCR Kit. O sistema FGFR usa dois kits em separado: o RNeasy DSP FFPE Kit para isolamento do RNA de espécimes clínicos FFPE de UC e o *therascreen* FGFR RGQ-RT-PCR Kit para a amplificação e detecção das alterações de FGFR.

A permutabilidade lote a lote foi demonstrada usando três lotes do RNeasy DSP FFPE Kit e três lotes do *therascreen* FGFR RGQ RT-PCR Kit. Foi usada uma combinação de amostras clínicas e forçadas para este estudo. Quatro espécimes clínicos FFPE que manifestavam as alterações p.R248C (c.742C>T), p.S249C (c.746C>G), FGFR3-TACC3v1 e um espécime clínico FFPE de tipo selvagem foram extraídos em duplicado usando três lotes do RNeasy DSP FFPE Kit e testados com três lotes diferentes do *therascreen* FGFR RGQ RT-PCR Kit. Além disso, as amostras forçadas para a alteração p.G370C (c.1108G>T), p.Y373C (c.1118A>G), FGFR3-TACC3v3, FGFR3-BAIA2PL1, FGFR2-BICC1 e FGFR2-CASP7 foram produzidas no nível 3x LoD e testadas usando os três lotes do *therascreen* FGFR RGQ RT-PCR Kit. Todas as amostras foram normalizadas e diluídas para o nível 3x LoD para cada ensaio. Foi gerado um total de 36 réplicas para cada amostra. A porcentagem geral de determinações corretas para todas as amostras em todos os lotes do *therascreen* FGFR RGQ RT-PCR Kit e do RNeasy DSP FFPE Kit foi de 99,65% (286 de 287 amostras).

## Contaminação cruzada/transporte analítico

O objetivo deste estudo é avaliar o *therascreen* FGFR RGQ RT-PCR Kit quanto a transporte quando amostras com elevada alteração de FGFR positiva são testadas de modo adjacente às amostras com alteração de FGFR negativa. O estudo examinou todo o sistema FGFR desde a extração à amplificação de PCR e investigou se o transporte ocorreu entre amostras, extrações e durante ou entre execuções.

As amostras clínicas FFPE de UC foram divididas em dois conjuntos independentes. Ambos os conjuntos eram constituídos por 18 amostras de tipo selvagem e 12 amostras com alteração de FGFR positiva. A extração de RNA e a configuração da reação de PCR e RT seguiram uma matriz projetada para introduzir o risco de contaminação cruzada. Cada conjunto foi testado por um operador diferente usando o mesmo lote do *therascreen* FGFR RGQ RT-PCR Kit. Um total de 128 réplicas de tipo selvagem foi testado e a porcentagem de determinações falso-positivas para as amostras de tipo selvagem foi de 3,13% (4 de 128 amostras).

## Substâncias interferentes

O estudo investigou o impacto de possíveis interferentes endógenos e exógenos na detecção do status de alteração de FGFR no RNeasy DSP FFPE Kit e no *therascreen* FGFR RGQ RT-PCR Kit. As amostras foram fortificadas com um de quatro interferentes (hemoglobina, Buffer RPE, Deparaffinization Solution ou cera de parafina) durante a etapa de extração ou a etapa de normalização da amostra de RNA. Foi testado um total de 60 réplicas por interferente em cada uma das nove amostras com alteração de FGFR positiva e amostras de tipo selvagem. Os quatro interferentes não apresentaram uma diferença estatisticamente significativa nos resultados entre as amostras de controle e as amostras de teste, sendo que a presença dos interferentes não afetou o desempenho do ensaio ou a demonstração do alvo.

### Desempenho clínico

Nos casos de UC com FGFR alterado, o tratamento com o medicamento inibidor de tirosina quinase (tyrosine kinase inhibitor, TKI) pan-FGFR BALVERSA (erdafitinib) tem uma taxa de resposta geral em 34,3% dos pacientes, de acordo com a Comissão de avaliação independente e imparcial (Blinded Independent Review Committee, BIRC) (5).

O *therascreen* FGFR RGQ RT-PCR Kit destina-se a ser usado como teste de diagnóstico, como auxiliar na identificação de pacientes com casos de UC (câncer urotelial) que manifestam alterações específicas do gene FGFR e, como tal, são elegíveis para tratamento com BALVERSA (erdafitinib).

### Correlação com o método de referência

Para demonstrar a precisão do *therascreen* FGFR RGQ RT-PCR Kit (relativamente à PCR digital em gotas RT [RT-ddPCR]), foi realizado um estudo de precisão com espécimes do ensaio clínico 42756493-BLC2001, complementado com espécimes obtidos da mesma população de uso previsto (com a finalidade de diagnosticar). O teste no *therascreen* FGFR RGQ RT-PCR Kit e através de ddPCR quanto a alterações de FGFR foi realizado nas mesmas amostras extraídas de 307 espécimes (271 espécimes de ensaio clínico e 36 de espécimes adquiridos).

As amostras com resultados válidos para o *therascreen* FGFR RGQ RT-PCR Kit e para ddPCR (n = 306) foram analisadas para avaliar a Porcentagem de concordância positiva (Positive Percent Agreement, PPA), a Porcentagem de concordância negativa (Negative Percent Agreement, NPA) e a Porcentagem de concordância geral (Overall Percent Agreement, OPA), com base na concordância entre dois métodos para o status de alteração de FGFR geral ("FGFR Alteration Detected" [Alteração de FGFR detectada] ou "No Alteration Detected" [Nenhuma alteração detectada]). Essas porcentagens, juntamente com os intervalos de confiança (IC) de 95% bilaterais correspondentes, estão resumidas na [Tabela](#page-65-0) 12.

| Medida de concordância                                                    | Concordância porcentual % (N) | IC de 95% bilateral |
|---------------------------------------------------------------------------|-------------------------------|---------------------|
| Porcentagem de concordância positiva<br>(Positive Percent Agreement, PPA) | 99,04% (103/104)              | 94,76, 99,98        |
| Porcentagem de concordância negativa<br>(Negative Percent Agreement, NPA) | 97,52% (197/202)              | 94, 32, 99, 19      |
| Porcentagem de concordância geral<br>(Overall Percent Agreement, OPA)     | 98,04% (300/306)              | 95,78,99,28         |

<span id="page-65-0"></span>Tabela 12. *therascreen* FGFR RGQ RT-PCR Kit versus ddPCR (com ddPCR como método ortogonal)

Para os seis resultados gerais discordantes do status de alteração de *FGFR*, uma amostra apresentou o resultado "No Alteration Detected" (Nenhuma alteração detectada) por meio do *therascreen* FGFR RGQ RT-PCR Kit e apresentou resultados "FGFR Alteration Detected" (Alteração de FGFR detectada) por meio de ddPCR, ao passo que cinco amostras apresentaram resultados "FGFR Alteration Detected" (Alteração de FGFR detectada) por meio do *therascreen* FGFR RGQ RT-PCR Kit e resultados "No Alteration Detected" (Nenhuma alteração detectada) por meio de ddPCR. A [Tabela](#page-65-1) 13 apresenta a PPA da alteração-alvo com ddPCR como o método de referência.

<span id="page-65-1"></span>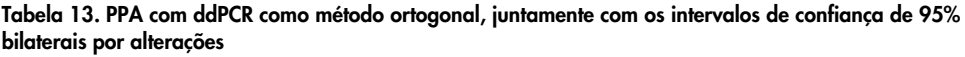

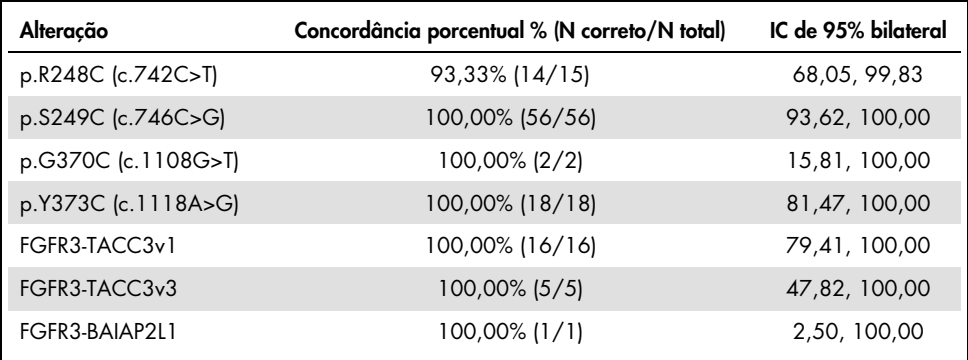

## Dados de resultados clínicos

O Regime 3 do ensaio clínico 42756493-BLC2001 era um estudo de Fase 2 destinado a determinar a eficácia e a segurança da dose selecionada (8 mg uma vez por dia) de BALVERSA (erdafitinib) em indivíduos com UC metastático ou sem possibilidades de resseção cirúrgica com alterações genômicas de FGFR. Os pacientes elegíveis deviam ter alterações específicas nos genes de FGFR2 ou FGFR3, conforme determinado prospectivamente pelo ensaio de avaliação clínica (CTA). Os testes retrospectivos de espécimes de pacientes examinados para o ensaio clínico 42756493-BLC2001 foram efetuados utilizando o *therascreen* FGFR RGQ RT-PCR Kit de diagnóstico complementar.

Um estudo comparativo foi realizado para avaliar a concordância do *therascreen* FGFR RGQ RT-PCR Kit com o CTA utilizado para selecionar pacientes para o ensaio clínico 42756493-BLC2001. O estudo comparativo era constituído por 300 amostras de pacientes.

As amostras com resultados válidos para o *therascreen* FGFR RGQ RT-PCR Kit e o CTA (n = 292) foram analisadas para avaliar a PPA, NPA e OPA, com base na concordância entre os dois métodos quanto ao status geral de alteração do gene *FGFR* ("FGFR Alteration Detected" [Alteração de FGFR detectada] ou "No Alteration Detected" [Nenhuma alteração detectada]). Essas porcentagens, juntamente com ICs de 95% bilaterais correspondentes, estão resumidas na Tabela 14.

| Medida de concordância                                                    | Concordância porcentual % (N) | IC de 95% bilateral |
|---------------------------------------------------------------------------|-------------------------------|---------------------|
| Porcentagem de concordância positiva<br>(Positive Percent Agreement, PPA) | 87,2% (82/94)                 | 79,0, 92,5          |
| Porcentagem de concordância negativa<br>(Negative Percent Agreement, NPA) | 97,0% (192/198)               | 93,5,98,6           |
| Porcentagem de concordância geral<br>(Overall Percent Agreement, OPA)     | 93,8% (274/292)               | 90,5, 96, 1         |

Tabela 14. *therascreen* FGFR RGQ RT-PCR Kit versus CTA (com CTA como método de referência)

Para os 18 resultados gerais discordantes do status de alteração de *FGFR*, 12 amostras apresentaram um resultado "No Alteration Detected" (Nenhuma alteração detectada) pelo *therascreen* FGFR RGQ RT-PCR Kit, mas apresentaram resultados "FGFR Alteration Detected" (Alteração de FGFR detectada) pelo CTA, ao passo que seis amostras apresentaram resultados "FGFR Alteration Detected" (Alteração de FGFR detectada) pelo *therascreen* FGFR RGQ RT-PCR Kit, mas apresentaram resultados "No Alteration Detected" (Nenhuma alteração detectada) pelo CTA. Observe que nas 94 amostras com CTA positivo, 81 delas foram coletadas de pacientes recidivantes/refratários à quimioterapia. A concordância de positivos neste grupo é apresentada na [Tabela](#page-67-0) 15.

<span id="page-67-0"></span>Tabela 15. Concordância de positivos entre o *therascreen* FGFR RGQ RT-PCR Kit versus CTA (com CTA como método de referência); indivíduos recidivantes/refratários à quimioterapia

|                  |                 | <b>CTA FGFR+</b>   |
|------------------|-----------------|--------------------|
|                  | $FGFR +$        | 69                 |
|                  | $FGFR -$        | 12                 |
| Ensaio<br>QIAGEN | Total           | 81                 |
|                  | PPA (IC de 95%) | 85,2% (75,9-91,3%) |

O objetivo principal do estudo 42756493-BLC2001 era avaliar a taxa de resposta objetiva (taxa de resposta objetiva [Objective Response Rate, ORR] = resposta completa [Complete Response, CR] + resposta parcial [Partial Response, PR]) através de critérios RECIST, conforme avaliado pela avaliação do investigador. A ORR através de BIRC também foi determinada. O benefício clínico observado no subconjunto de pacientes com o resultado "FGFR Alteration Detected" (Alteração de FGFR detectada) com o *therascreen* FGFR RGQ RT-PCR Kit (n = 81) era comparável ao observado na população total do estudo (n = 99). Uma vez que não existiam dados de ORR para as fusões FGFR3-BAIAP2L1, FGFR2-BICC1 e FGFR2-CASP7, não é possível afirmar que a validade clínica dessas alterações tenha sido demonstrada. Os resultados da eficácia geral estão resumidos na [Tabela](#page-68-0) 16.

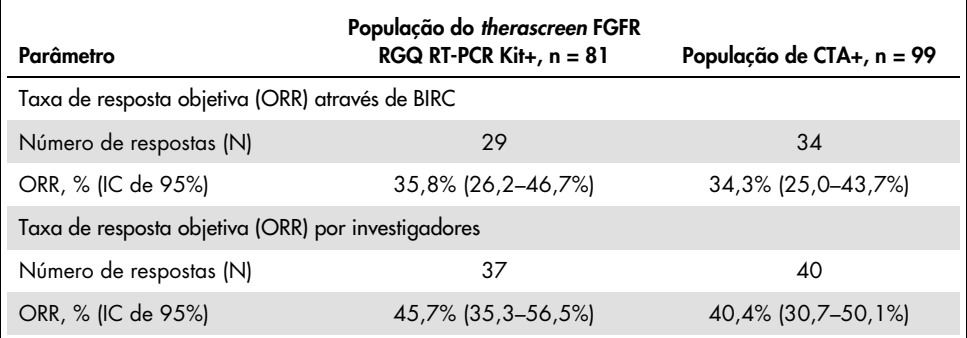

#### <span id="page-68-0"></span>Tabela 16. Benefícios clínicos de pacientes testados com o *therascreen* FGFR RGQ RT-PCR Kit na população de Regime 3 do ensaio clínico 42756493-BLC2001

BIRC: Comissão de avaliação independente e imparcial; IC: intervalo de confiança; CTA: ensaio de avaliação clínica.

Kit+: alteração de FGFR detectada pelo CDx; CTA+: alteração de FGFR detectada pelo CTA.

Dado que o *therascreen* FGFR RGQ RT-PCR Kit não foi usado para selecionar os pacientes para o ensaio clínico 42756493-BLC2001, foram efetuadas análises de eficácia adicionais para considerar pacientes que não estavam incluídos no ensaio porque o resultado do teste das respectivas amostras usando o CTA foi "No Alteration Detected" (Nenhuma alteração detectada). No entanto, quem teve um resultado "FGFR Alteration Detected" (Alteração de FGFR detectada) atribuído, teve as amostras testadas com o *therascreen* FGFR RGQ RT-PCR Kit (ou seja, *therascreen* FGFR RGQ RT-PCR Kit+/CTA–). Os pacientes que estavam inscritos no ensaio, mas que não tiveram resultados válidos em novos testes com o *therascreen* FGFR RGQ RT-PCR Kit (ou seja, *therascreen* FGFR RGQ RT-PCR Kit desconhecido/CTA+). Os resultados de todas as análises hipotéticas foram geralmente semelhantes aos observados na análise de eficácia primária.

## Referências

- 1. Ornitz, D.M. and Itoh, N. (2015) The Fibroblast Growth Factor signaling pathway. Wiley Interdiscip. Rev. Dev. Biol. 4, 215.
- 2. Knowles, M.A. and Hurst, C.D. (2015) Molecular biology of bladder cancer: new insights into pathogenesis and clinical diversity. Nat. Rev. Cancer 15, 25.
- 3. Rodriguez-Vida, A., Saggese, M., Hughes, S., et al. (2015) Complexity of FGFR signaling in metastatic urothelial cancer. J. Hematol. Oncol. 24, 119.
- 4. Holland, P.M., Abramson, R.D., Watson, R., Gelfand, D.H. (1991) Detection of specific polymerase chain reaction product by utilizing the 5'–3' exonuclease activity of *Thermus aquaticus* DNA polymerase. Proc. Natl. Acad. Sci. U.S.A. 88, 7276.
- 5. BALVERSA (Erdafitinib) Prescribing Information.

# Símbolos

Os seguintes símbolos podem aparecer na embalagem e nos rótulos:

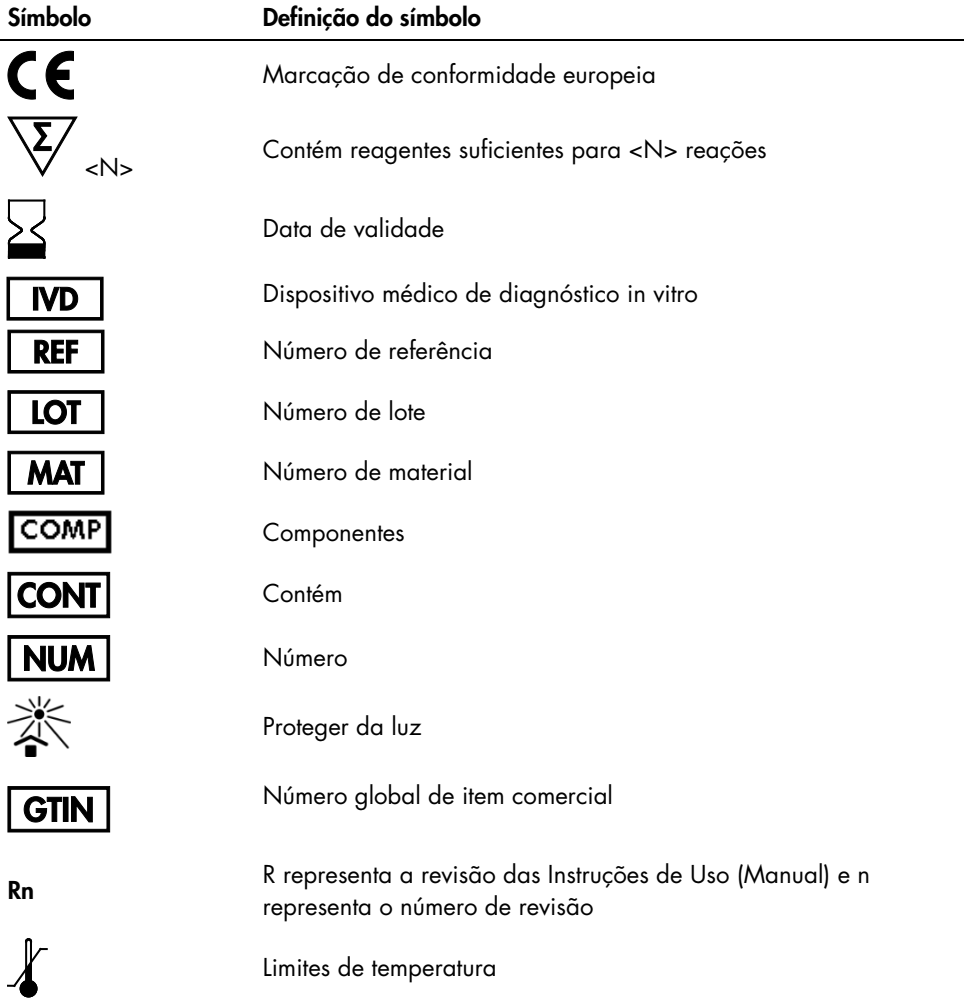

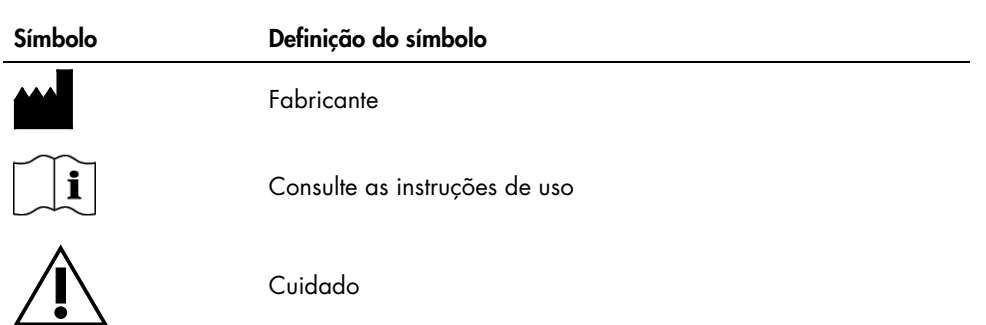
## Informações de contato

Para obter assistência técnica e mais informações, consulte o nosso Centro de suporte técnico em [www.qiagen.com/Support](https://www.qiagen.com/us/support/?akamai-feo=off), ligue 00800-22-44-6000 ou entre em contato com um dos Departamentos de serviço técnico da QIAGEN ou distribuidores locais (consulte o verso do manual ou acesse [www.qiagen.com](https://www.qiagen.com/)).

## Informações para pedidos

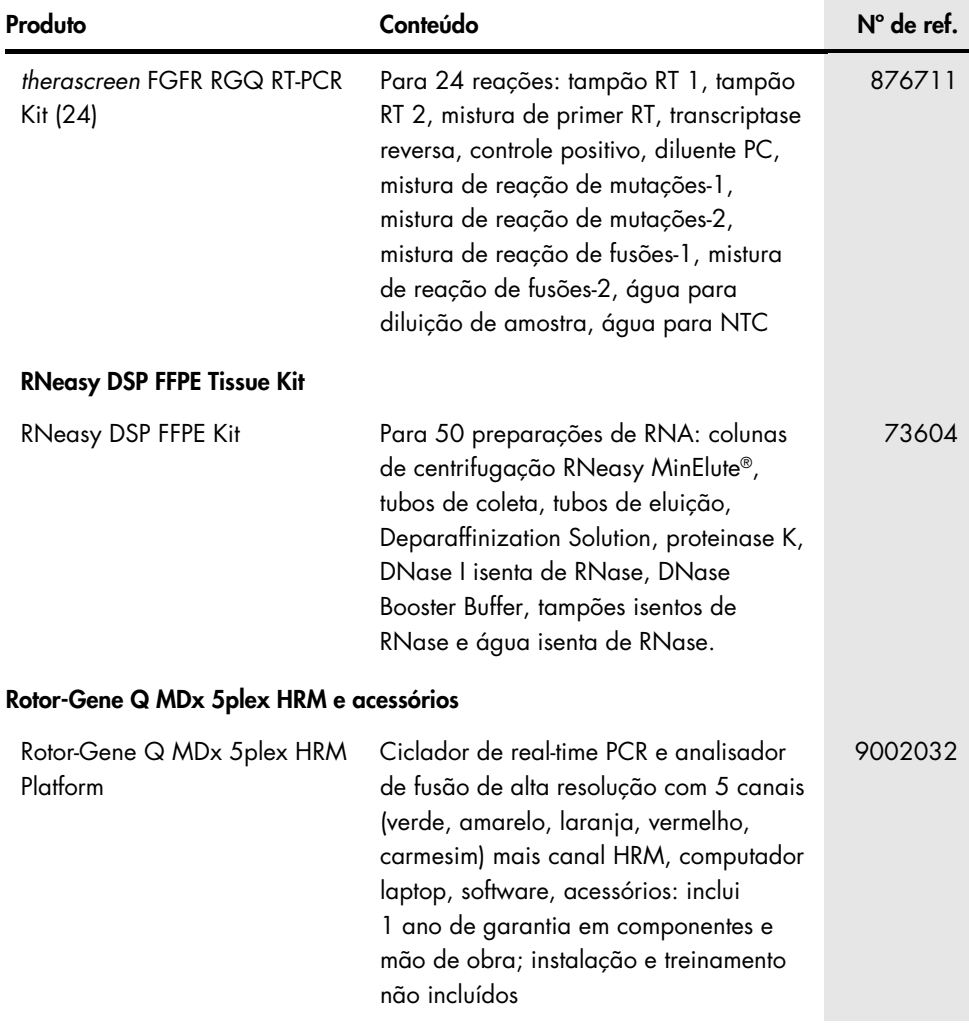

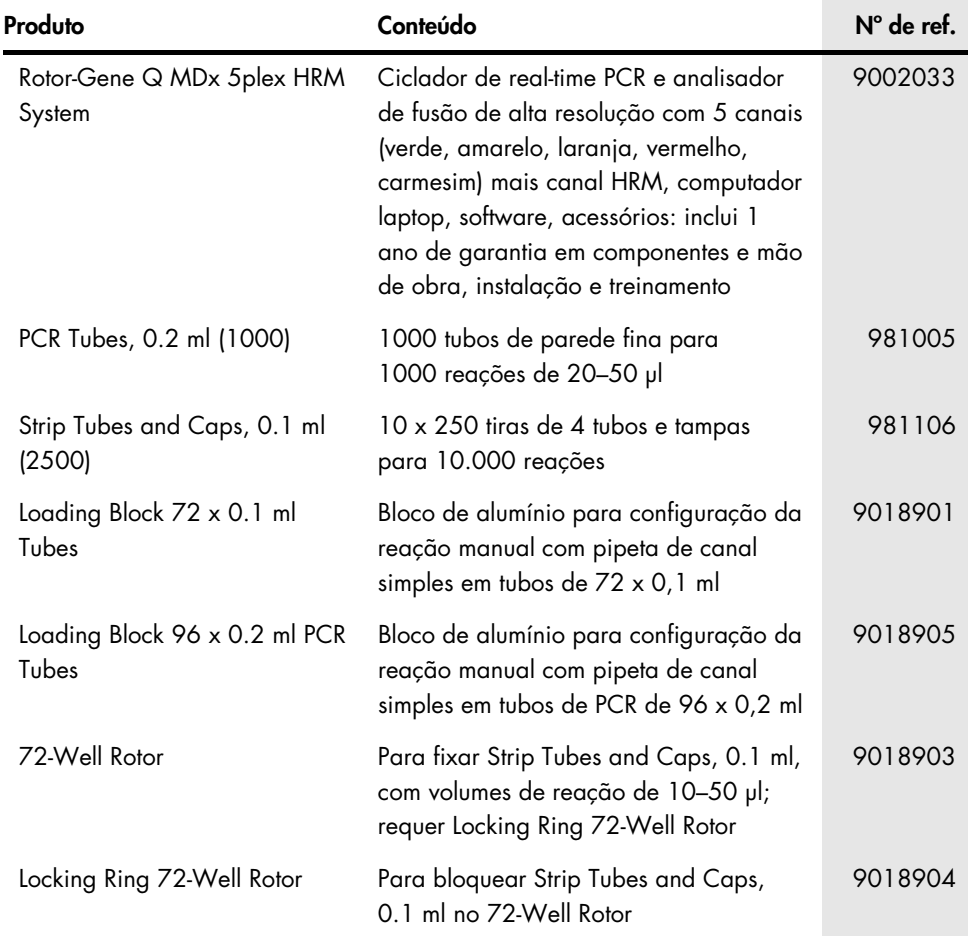

Para obter informações de licenciamento atualizadas e isenções de responsabilidade específicas do produto, consulte o manual do usuário ou o manual do kit QIAGEN correspondente. Os manuais do usuário e os manuais de kits QIAGEN estão disponíveis em [www.qiagen.com](https://www.qiagen.com/ph/shop/epigenetics/epitect-methyl-ii-custom-pcr-arrays/) ou podem ser solicitados à Assistência técnica da QIAGEN ou ao distribuidor local.

## Histórico de revisões do documento

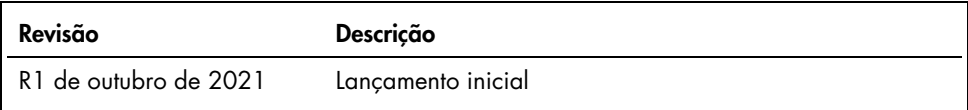

Esta página foi deixada em branco intencionalmente

Esta página foi deixada em branco intencionalmente

## Contrato de licença limitada para o therascreen FGFR RGQ RT-PCR Kit

O uso desse produto implica a aceitação, por parte de qualquer comprador ou usuário do produto, dos seguintes termos:

- 1. O produto só pode ser usado conforme os protocolos facultados com o mesmo e este manual e apenas com componentes contidos no painel. A QIAGEN não concede licença a qualquer uma de suas propriedades intelectuais para usar ou incorporar os componentes incluídos neste painel com quaisquer componentes não incluídos no mesmo, exceto conforme descrito nos protocolos facultados com o produto, neste manual e nos protocolos adicionais, disponíveis em [www.qiagen.com](https://www.qiagen.com/). Alguns desses protocolos adicionais foram fornecidos pelos usuários da QIAGEN para os usuários da QIAGEN. Esses protocolos não foram testados por completo nem otimizados pela QIAGEN. A QIAGEN não garante nem fornece garantias de que eles não infringem os direitos de terceiros.
- 2. A não ser em relação às licenças expressamente indicadas, a QIAGEN não garante que este painel e/ou seu(s) uso(s) não infringem os direitos de terceiros.
- 3. Este painel e seus componentes estão licenciados para uso único e não podem ser reutilizados, reconstruídos ou revendidos.
- 4. A QIAGEN renuncia especificamente a quaisquer outras licenças, expressas ou implícitas, à exceção das expressamente indicadas.
- 5. O comprador e o usuário do painel concordam em não realizar nem permitir que outra pessoa realize qualquer etapa que possa levar a ou facilitar qualquer um dos atos proibidos acima. A QIAGEN pode fazer cumprir as proibições deste Acordo de licença limitada em qualquer Tribunal e irá recuperar todos seus custos de investigação e de Tribunal, incluindo honorários de advogados, em qualquer ação destinada a fazer cumprir este Acordo de licença limitada ou qualquer um de seus direitos de propriedade intelectual relativos ao kit e/ou seus componentes.

Para obter os termos de licença e as isenções de responsabilidade específicas do produto, consulte [www.qiagen.com](https://www.qiagen.com/ph/shop/epigenetics/epitect-methyl-ii-custom-pcr-arrays/).

Marcas registradas: QIAGEN®, Sample to Insight®, HotStarTaq®, MinElute®, Rotor-Disc®, Rotor-Gene®, Rotor-Gene AssayManager®, RNeasy®, *therascreen*® (QIAGEN Group); Balversa™ (Janssen Research & Development, LLC); TaqMan® (Roche Group). Os nomes registrados, marcas registradas etc. utilizados neste documento, mesmo quando não marcados especificamente como tal, devem ser considerados protegidos pela lei.

1125704 10-21 HB-2952-001 © 2021 QIAGEN, todos os direitos reservados.

Pedidos [www.qiagen.com/shop](https://www.qiagen.com/us/shop/?akamai-feo=off&clear=true) | Suporte técnico [support.qiagen.com](https://www.qiagen.com/us/landing-pages/support/technical-service?intcmp=supportlink1401&akamai-feo=off) | Site [www.qiagen.com](http://www.qiagen.com/)